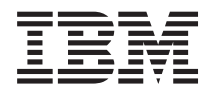

**IBM Systems - iSeries i5/OS** および関連ソフトウェア ソフトウェアの配布

バージョン *5* リリース *4*

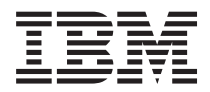

**IBM Systems - iSeries i5/OS** および関連ソフトウェア ソフトウェアの配布

バージョン *5* リリース *4*

#### → お願い −

本書および本書で紹介する製品をご使用になる前に、 31 [ページの『特記事項』に](#page-36-0)記載されている情 報をお読みください。

本書は、IBM i5/OS (プロダクト番号 5722-SS1) のバージョン 5、リリース 4、モディフィケーション 0 に適用され ます。また、改訂版で断りがない限り、それ以降のすべてのリリースおよびモディフィケーションにも適用されま す。このバージョンは、すべての RISC モデルで稼働するとは限りません。また、CISC モデルでは稼働しません。 本マニュアルに関するご意見やご感想は、次の URL からお送りください。今後の参考にさせていただきます。 http://www.ibm.com/jp/manuals/main/mail.html なお、日本 IBM 発行のマニュアルはインターネット経由でもご購入いただけます。詳しくは http://www.ibm.com/jp/manuals/ の「ご注文について」をご覧ください。 (URL は、変更になる場合があります) お客様の環境によっては、資料中の円記号がバックスラッシュと表示されたり、バックスラッシュが円記号と表示さ れたりする場合があります。

 原 典: IBM Systems - iSeries i5/OS and related software Distribute software Version 5 Release 4 発 行: 日本アイ・ビー・エム株式会社

担 当: ナショナル・ランゲージ・サポート

第1刷 2006.2

この文書では、平成明朝体™W3、平成明朝体™W7、平成明朝体™W9、平成角ゴシック体™W3、平成角ゴシック体™ W5、および平成角ゴシック体™W7を使用しています。この(書体\*)は、(財)日本規格協会と使用契約を締結し使用し ているものです。フォントとして無断複製することは禁止されています。

注∗ 平成明朝体™W3、平成明朝体™W2、平成的 → 平成角ゴシック体™W3、 平成角ゴシック体™W5、平成角ゴシック体™W7

**© Copyright International Business Machines Corporation 1998, 2006. All rights reserved.**

© Copyright IBM Japan 2006

# 目次

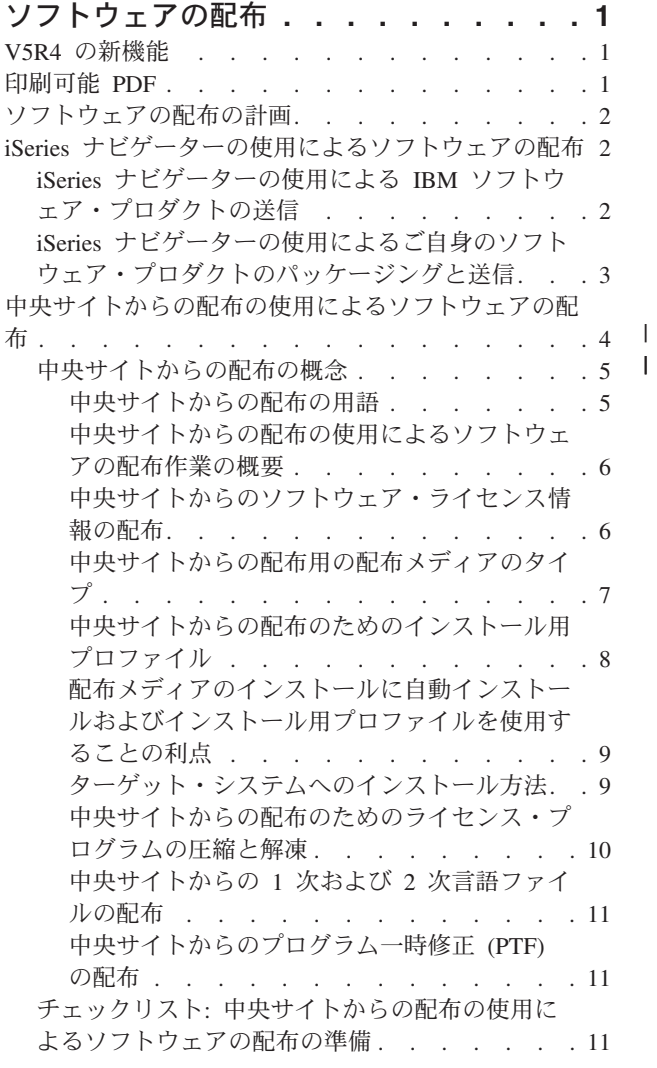

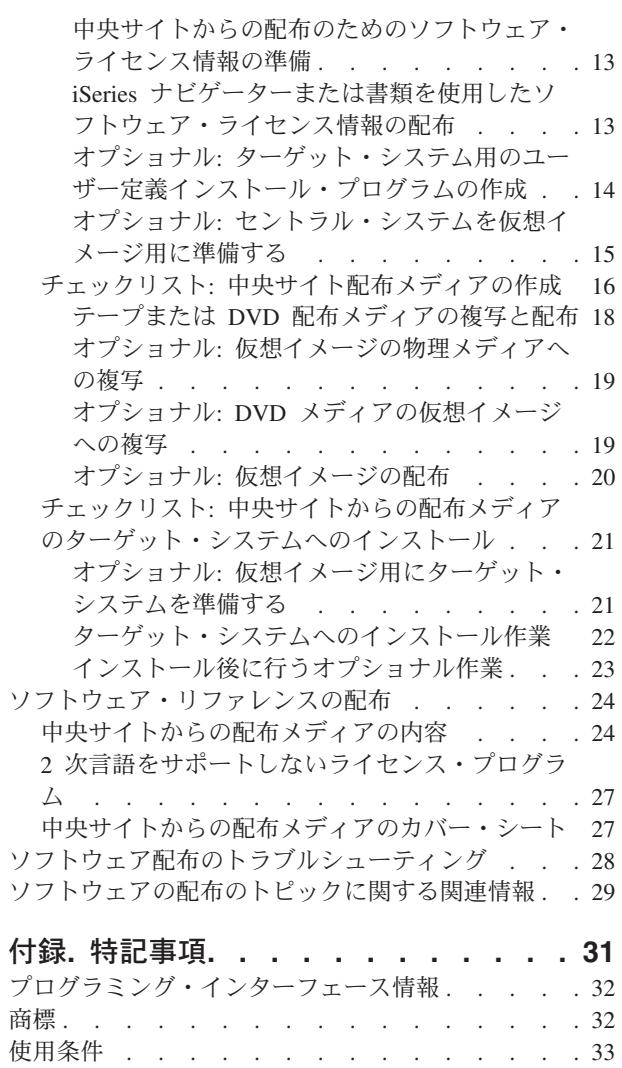

## <span id="page-6-0"></span>ソフトウェアの配布

| オペレーティング・システムを含めて、システムのブログラムの一部または全体を他のシステムへ複写する | ことが望ましい場合があります。また、論理区画のすべての、あるいは一部のブログラムを他の論理区画に | 複写することもできます。最小限の労力で最大限の利益をあげてこれを行うには、ある程度の計画を立て | て、ソフトウェア・ブロダクトの配布に使用できるオブションを考慮する必要があります。サポートされる  $\vdash$  プロダクトを配布するのに、iSeries™ ナビゲーターまたは中央サイトからの配布を使用することができま | す。仮想イメージを配布メディアとして使用することもできます。

注**:** 本書のコード例を使用すると、お客様は、 30 [ページの『コードに関する特記事項』](#page-35-0) に記載されている | 条件に同意されたことになります。 |

## **V5R4** の新機能

| このトピックには、本リリースの各種の技術上の変更点が記載されています。

ソフトウェアを配布するためのステップの一部として、セントラル・システム上の DVD または磁気テー |

プ・メディアに仮想イメージを複写することができます。詳しくは、 19 [ページの『オプショナル](#page-24-0): 仮想イ |

[メージの物理メディアへの複写』を](#page-24-0)参照してください。 |

### 新機能または変更点の確認方法

技術上の変更が加えられた部分を確認できるように、本書では以下の記号が使用されています。

- > イメージは、新規の、または変更された情報の始まりを指しています。
- 々 イメージは、新規の、または変更された情報の終わりを指しています。

このリリースでの、その他の新規情報または変更情報を見つけるには、 ユーザーへのメモを見つけてくだ さい。

### 印刷可能 **PDF**

本書の PDF を表示およびプリントするには、以下の説明を使用してください。

この資料の PDF 版を表示またはダウンロードするには、[『ソフトウェアの配布』](rzai4.pdf)を選択します。

中央サイトからの配布を使用したソフトウェアの配布に関連する特定の参照情報のみを印刷することもでき ます。

- 24 [ページの『中央サイトからの配布メディアの内容』](#page-29-0)
- 27 ページの『2 [次言語をサポートしないライセンス・プログラム』](#page-32-0)
- v 27 [ページの『中央サイトからの配布メディアのカバー・シート』](#page-32-0)

次の関連トピックを表示またはダウンロードすることもできます。

「i5/OS および関連ソフトウェアのインストール、アップグレードおよび削除」

#### **PDF** ファイルの保管

表示用または印刷用の PDF ファイルをワークステーションに保管するには、次のようにします。

- <span id="page-7-0"></span>1. ブラウザーで、PDF を右マウス・ボタンでクリックする (上記のリンクを右マウス・ボタンでクリック する)。
- 2. PDF をローカルに保管するオプションをクリックする。 |
	- 3. PDF を保管する先のディレクトリーを指定する。
	- 4. 「保存 **(S)**」をクリックする。

#### **Adobe Reader** のダウンロード

これらの PDF を表示または印刷するには、システムに Adobe Reader がインストールされていることが必 |

要です。[Adobe Web](http://www.adobe.com/products/acrobat/readstep.html) サイト (www.adobe.com/products/acrobat/readstep.html) から無償コピーをダウンロ | ードすることができます。 |

## ソフトウェアの配布の計画

ソフトウェアを配布するのに、iSeries ナビゲーターまたは中央サイトからの配布を使用することができま | | す。配布したいソフトウェアの量とタイプによって、どの配布ツールを使うべきかが決まります。

#### **iSeries** ナビゲーターを使用すべき場合

l iSeries ナビゲーターを使用すれば、ソース i5/OS サーバー上の複数のブログラムおよびファイルを論理的 にグループ化することができ、それらのオブジェクトを 1 つ以上のターゲット i5/OS™ サーバーに配布す | | ることができます。これが、1 つ以上のライセンス・ブログラム、ユーザー自身のソフトウェア・ブロダク ト、修正、またはユーザー・ライブラリーを配布する最も迅速で最も効率的な方法です。 |

#### 中央サイトからの配布を使用すべき場合

| 中央サイトからの配布は、全システム・アップグレードに関連したソフトウェア、または論理区画のソフト ウェアを配布するのに最もよく使用されます。この配布には、通常、i5/OS オペレーティング・システム、 | プログラム一時修正 (PTF)、IBM® ライセンス・プログラム、IBM 以外のライセンス・プログラム、およ | びユーザー・ライブラリーといったソフトウェアの集合が含まれます。また、論理区画のソフトウェアを、 | | 区画に分割された、あるいは区画に分割されていない複数のサーバーに配布する場合も中央サイトからの配 布を使用することができます。 |

#### 次にすること**:**

- v 『iSeries ナビゲーターの使用によるソフトウェアの配布』
- v 4 [ページの『中央サイトからの配布の使用によるソフトウェアの配布』](#page-9-0)

## **iSeries** ナビゲーターの使用によるソフトウェアの配布

l iSeries ナビゲーターを使用すれば、ソース i5/OS サーバーまたは論理区画上の複数のプログラムおよびフ | ァイルを論理的にグループ化することができ、それらのオブジェクトを 1 つまたは複数のターゲット l i5/OS サーバーまたは論理区画に配布することができます。これが、1 つ以上のライセンス・プログラム、 | ユーザー自身のソフトウェア・ブロダクト、修正、またはユーザー・ライブラリーを配布する最も迅速で最 も効率的な方法です。 |

## **iSeries** ナビゲーターの使用による **IBM** ソフトウェア・プロダクトの送信

l iSeries ナビゲーターを使用して、IBM ソフトウェア・プロダクトを、i5/OS サーバーまたは論理区画か ら、他の i5/OS サーバーまたは論理区画に送ります。 |

<span id="page-8-0"></span>IBM プロダクトを送信しインストールするには、以下の作業を行います。

- 1. 「**iSeries** ナビゲーター」ウィンドウで、「マネージメント・セントラル」を展開します。
- 2. エンドポイント・システムを展開します。
- 3. システムを展開します。
- 4. 「構成およびサービス」を展開します。
- 5. 「ソフトウェア・インベントリー」を展開します。
- 6. 「インストール済みプロダクト」または「サポートされるプロダクト」を選択します。
- 7. 右側の画面区画で、送信およびインストールしたいプロダクトを右マウス・ボタン・クリックします。 「送信およびインストール」を選択します。送信およびインストールできるのは、「インストール済 み」または「管理対象」の状況を持つプロダクトのみです。
- 8. プロダクトを送信しインストールするウィザードの指示に従います。

詳細な作業ヘルプを「iSeries ナビゲーター」ウィンドウで使用することができます。メニュー・バーで 「ヘルプ」をクリックし、「ヘルプ・トピック」を選択します。「できること」を選択して、行えること、 および「iSeries ナビゲーター」ウィンドウの中でそれを行えるためにいるべき場所を見つけます。

## **iSeries** ナビゲーターの使用によるご自身のソフトウェア・プロダクトのパ ッケージングと送信

l iSeries ナビゲーターを使用して、ユーザーご自身のソフトウェア・ブロダクトをパッケージし、i5/OS サ

ーバーまたは論理区画から、他の i5/OS サーバーまたは論理区画に送ることもできます。 |

プロダクトのパッケージ化を使用すると、ユーザーのアプリケーション・プログラムを、IBM ライセン ス・プログラムと同様にインストールされ維持されるパッケージされたプロダクトにすることができます。 ユーザーのアプリケーションが一度プロダクトとしてパッケージされると、そのアプリケーションのすべて のオブジェクトを単一のエンティティーとして管理することができます。ユーザーご自身のプロダクトをパ ッケージできるようにする方法は、以下に示すようにいくつか用意してあります。

- iSeries ナビゲーターのプロダクトおよびパッケージの機能
- v IBM System Manager for i5/OS ライセンス・プログラム |
	- v 『ソフトウェア・プロダクトの API』

iSeries ナビゲーターによってユーザーのアプリケーションをパッケージ化する利点の一つは、それが i5/OS オペレーティング・システムの一部になり、したがって、追加のコストがかからないことです。 iSeries ナビゲーターを使用すれば、i5/OS ライセンス・プログラムを配布するのと同じ方法でアプリケー ションおよび修正を配布することができます。 IBM 修正をトラッキングするのと同じ方法でユーザーの修 正をトラッキングすることができます。プロダクト定義には、複数のシステムにわたってプロダクトを送信 しインストールするのに必要なすべての情報が入っています。

アプリケーションを、ご使用のサーバーがプロダクトとして認識するプロダクトにパッケージし変換できる ようにするには、まずプロダクト定義を作成する必要があります。プロダクト定義を作成するソース・シス テムは、該当のプロダクトを管理するために使用されます。プロダクトをパッケージし、配布するには、以 下に挙げることを行います。

- 1. 以下の手順を行って、プロダクト定義を作成します。
	- a. iSeries ナビゲーターで、「マネージメント・セントラル」を展開します。
	- b. 「定義」を展開します。
	- c. 「プロダクト」を右マウス・ボタン・クリックし、「新規の定義」を選択します。

<span id="page-9-0"></span>d. 新規のプロダクト定義を作成するウィザードの指示に従います。マネージメント・セントラルのプロ ダクト定義を作成するソース・システムは、該当のプロダクトを管理するために使用されます。

ウィザードの一部として、プロダクトがインストールされたときにご使用条件を受け入れるようにユ ーザーにプロンプトを出したいことを示すことができます。「ライセンス文書の追加」ダイアログで ライセンス文書を追加します。これらのライセンス文書を作成する方法については、『独自のプロダ クトに関するオンライン・ソフトウェア契約の作成』を参照してください。

- 2. プロダクトをソース・システムにインストールします。
- 3. 以下の手順を行って、プロダクトを他のシステムへ送信し、インストールします。
	- a. iSeries ナビゲーターで、「マネージメント・セントラル」を展開します。
	- b. 「定義」を展開します。
	- c. 「プロダクト」を選択します。
	- d. ターゲット・システムに送信し、インストールしたいプロダクト定義を右マウス・ボタン・クリック し、「送信およびインストール先」を選択します。
	- e. プロダクト定義をターゲット・システムにインストールするウィザードの指示に従います。「終了」 をクリックすると、プロダクトはターゲット・システムに送信され、インストールされ、状況は「イ ンストール済み」から「管理対象」に変更されます。

注**:**

- v 送信およびインストールできるのは、「インストール済み」または「管理対象」の状況をもっ たプロダクト定義だけです。
- v 適用済みの修正のみが、プロダクトを送信しインストールしするときに送信されます。

プロダクトはソース・システムにインストールされるので、プロダクトは管理の対象になります。「管理対 象」の状況は、定義がもはや変更できないことを意味します。現行リリースのプロダクトに何らかの変更を 加えるには、修正を生成する必要があります。

| ソース・システムにブロダクトをインストールすれば、そのブロダクトに対して修正を生成できます。これ

| を行う方法については、『マネージメント・セントラルを使用したインストール済みプロダクトの修正の生

成』を参照してください。 |

詳細な作業ヘルプを「iSeries ナビゲーター」ウィンドウで使用することができます。メニュー・バーで 「ヘルプ」をクリックし、「ヘルプ・トピック」を選択します。「できること」を選択して、行えること、 および「iSeries ナビゲーター」ウィンドウの中でそれを行えるためにいるべき場所を見つけます。

次にすること**:** |

| ユーザーご自身のソフトウェア・ブロダクトのパッケージングと送信の後に、生成した修正を送信します。

| 具体的な情報については、『修正の送信とインストール』を参照してください。

## 中央サイトからの配布の使用によるソフトウェアの配布

| 中央サイトからの配布は、1 つのサーバーまたは論理区画のソフトウェアを複写し、複写したものを複数の サーバーまたは論理区画に配布するプロセスです。 |

| このメカニズムは、ご使用のネットワークが大規模のものであり、ご使用のコンピューティング環境のすべ ての i5/OS サーバーまたは論理区画を同じものにしたい場合、とりわけ役に立ち、便利です。中央サイト | からの配布プロセスにより、ターゲット・システムへのインストール手順のステップ数が減るので、時間、 | <span id="page-10-0"></span>労力、および費用を節約できます。例えば、ソフトウェアを配布する前にソース・システムに累積 PTF パ |

| ッケージを適用する場合は、ターゲット・システムに同じパッケージを適用する必要がなくなるため、時間 が節約できます。 |

ユーザー・データを含む、全システム・アップグレードのソフトウェアを 1 つのサーバーにのみ配布する 場合は、『データ移行』トピックを参照してください。

1 つまたは複数のライセンス・プログラムを CD-ROM で配布することもできます。配布のための

CD-ROM のプリマスターリングの手順については、『CD-ROM による iSeries [ソフトウェアの配布』](http://www-1.ibm.com/servers/eserver/iseries/optical/cdrom/cddist.htm) を参照してください。

## 中央サイトからの配布の概念

中央サイトからの配布は、1 つの iSeries サーバーまたは論理区画のソフトウェアを複写し、複写したもの | を複数の iSeries サーバーに配布するプロセスです。 |

#### 中央サイトからの配布の用語

以下の用語は、中央サイトからの配布に特有の用語です。

これ以外の用語および概念については、『iSeries Information Center 用語集』を参照してください。 |

#### 中央サイトからの配布

1 つのサーバーまたは論理区画のソフトウェアを複写し、複写したものを複数のサーバーまたは論 理区画に配布するプロセスです。 | |

### セントラル・システム

IBM 提供のメディアを受け付けるライセンス交付を受けた iSeries サーバー。分散システム・ネッ トワークでは、セントラル・システムは通常、警報、アプリケーション設計、およびネットワーク 管理作業のための通信ネットワークにおけるフォーカル・ポイントとして定義されています。セン トラル・システムは、セントラル・システムから独立して作動する他のサーバーにライセンス・プ ログラムを配布することもできます。ただし、これらの独立システムは、ライセンス・プログラム の配布についてはセントラル・システムに依存します。 | | | | | |

#### 全システム・アップグレード

i5/OS オペレーティング・システムの新規バージョン。他の IBM のライセンス・プログラム、 IBM 以外のライセンス・プログラム、プログラム一時修正 (PTF)、およびお客様が作成したアプリ ケーションも含まれる場合があります。 |  $\blacksquare$ |

#### キー付きプロダクト

ライセンス・キーを必要とするライセンス・プログラム。この種のプロダクトの承諾タイプは \*KEYED です。

#### 標準プロダクト

ライセンス・キーを必要としないライセンス交付情報が含まれるライセンス・プログラム。この種 のプロダクトの承諾タイプは、\*WARNING または \*OPRACTION です。

### ターゲット・システム

- LIC、i5/OS オペレーティング・システム、およびライセンス・プログラムの配布についてはセン トラル・システムに依存するサーバー。これらのシステムは、不在操作である場合があります。タ ーゲット・システムは、分散システム通信ネットワーク上に存在することも可能であるし、またセ ントラル・システムから独立して稼働することも可能ですが、ライセンス・プログラムの配布と、 | | | |
- アプリケーションの開発および保守については中央サイトに依存しています。 |

### <span id="page-11-0"></span>中央サイトからの配布の使用によるソフトウェアの配布作業の概要

- 以下に示すのは、セントラル・システムからのソフトウェア配布に関連した作業の概要です。 |
	- 1. セントラル・システムからのソフトウェアの配布を準備します。最初に、使用する配布メディアのタイ プ、インストール用プロファイル、およびターゲット・システムへのインストール方法を選択する必要 があります。次に、ターゲット・システムのオペレーターがインストール作業を行わずに済むように、 ユーザー定義のインストール・プログラムを作成することができます。最後に、セントラル・システム とターゲット・システムで配布の準備が整ったことを確認します。
	- 2. GO LICPGM メニューのオプション 40 を使用して、配布メディアを作成します。
		- a. 以下に示すのは、オプション 40 で実行する作業です。
			- 1) すべてのサブシステムを終了させます。
			- 2) ライセンス内部コード、i5/OS オペレーティング・システム、システム構成データ、機密保護オ ブジェクト、システム資源管理プログラム (SRM) オブジェクト、およびユーザー・プロファイ ルを保管します。
			- 3) QGPL ライブラリーを保管します。このライブラリーには、QLPUSER というユーザー定義のイ ンストール・プログラムが含まれています。
			- 4) QUSRSYS ライブラリーを保管します。

| | |

- 5) 配布したいライセンス・プログラムを保管します。「ライセンス・プログラム保管」画面で、配 布したいライセンス・プログラムを選択します。 Extended Base Support および Extended Base Directory Support の 2 つのオプションは、必須であるため事前選択されています。
- b. オプション 40 の処理が完了した後、追加オブジェクトを配布メディアに保管します。たとえば、ユ ーザー・ライブラリー、ユーザー・ディレクトリー、および 2 次言語ファイルを保管できます。ユ ーザー定義のインストール・プログラムを作成する場合は、そのインストール・プログラムを使用し て、これらの追加ライブラリーおよびオブジェクトを復元させることができます。
- 3. 配布メディアをターゲット・システムにインストールします。

ターゲット・システムに配布したくないオブジェクトは、セントラル・システム上の QGPL および QUSRSYS ライブラリーに保管しないでください。

#### 中央サイトからのソフトウェア・ライセンス情報の配布

l i5/OS のライセンス管理機能を使用するソフトウェア・プロダクトのライセンス情報を配布できます。

これらのソフトウェアの場合、ライセンス情報には、メッセージを受け取るメッセージ待ち行列、ログ違反 インディケーター、使用限界、およびソフトウェア・ライセンス・キーが含まれます。ライセンス・ユーザ ーの現行のリストは、セントラル・システムからターゲット・システムに配布されません。

ライセンス管理を使用するソフトウェア・プロダクトおよびフィーチャーのリストを表示するには、ライセ ンス情報の処理 (WRKLICINF) コマンドを実行します。

すべてのターゲット・システムの全ソフトウェア・ライセンス情報を配布メディアに組み込むことができま す。それぞれのターゲット・システムに適したライセンス情報は、インストール・プロセスの一部として自 動的にロードされます。

| 使用限界の設定は、配布するブロダクトのタイプによって異なります。ライセンス情報が含まれている標準 | ブロダクトの使用限界は、配布メディアを作成する前にセントラル・システムで設定しておく必要がありま | す。事前に設定しておくことによって、標準プロダクトの使用限界は自動的に配布メディアに組み込まれ

| て、ターゲット・システムに配布されます。キー付きブロダクトの場合、使用限界は、ライセンス・キーに | 組み込まれています。各ターゲット・システムのすべてのキー付きブロダクトは、ターゲット・システムで <span id="page-12-0"></span>| 稼働させるために固有キーを必要とします。したがって、配布メディアを作成する前に、全ターゲット・シ Ⅰ ステムのすべてのライセンス・キーを配布メディアに追加する必要があります。

## □ いつライセンス・プログラムのライセンス情報を配布するべきか

| ライセンス・プログラムのライセンス情報を配布する適切なタイミングは、そのプログラムの新規のライセ ンス期間をインストールするときです。 |

| ライセンス期間 とは、ライセンス・プログラムの許可された使用限界が存続する期間のことです。使用限 | 界は、あるバージョン、リリース、またはモディフィケーション・レベルの間、存続することができます。

| たとえば、ブロダクト X のライセンス期間がバージョンによるものであれば、許可された使用限界はブロ ダクトのバージョン全体にわたって有効です。プロダクト X について一度ライセンス情報がインストール | されると、プロダクト X の新しいバージョンが配布されるまで、ライセンス情報はインストールされませ | ん。新しいリリースおよびモディフィケーション・レベルがインストールされるときでも、この元のライセ | ンス情報はターゲット・システムで保持されます。プロダクト X の新しいバージョンが配布されると、タ | Ⅰ ーゲット・システムで使用限界を変更する必要が生じます。

## ソフトウェア・ライセンス・キー |

| ライセンス・キー・ファイルには、配布するソフトウェア・ライセンス・キーが入っています。

ユーザーが GO LICPGM メニューのオプション 40 (配布メディアの作成) を使用するか、またはシステム |

の保管 (SAVSYS) コマンドを実行すると、システムはこのファイルを配布メディアに追加します。 |

QALZALPKEY ファイルは、ライセンス・キーがロードされた後で、ターゲット・システムから削除され | | ます。

| キー付きブロダクトを使用する日ごとに、猶予期間が切れる日付を示す警告メッセージがメッセージ待ち行 列に送られます。このメッセージは、QSYSOPR メッセージ待ち行列と、ライセンス情報の変更 | (CHGLICINF) コマンドにより定義した他のすべてのメッセージ待ち行列に送られます。 |

#### 関連情報

次のように、使用限界を設定します。

### 中央サイトからの配布用の配布メディアのタイプ

| 中央サイトからの配布用にセントラル・システムで使用可能な配布メディアのタイプは、イメージ・カタロ グ (光ディスクまたはテープ)、テープ、DVD、および CD-ROM です。 |

それぞれの配布メディアに利点と欠点があります。どのメディアが、お客様のコンピューティング環境に合 っているかを判断してください。

#### イメージ・カタログ

|

の仮想イメージを収容するためのディスク・スペースが必要です。十分な記憶域があり、ターゲッ ト・システムが V5R2、V5R3、または V5R4 の場合、このオプションは費用効果が高く便利で す。まず、仮想イメージを配布するようにセントラル・システムを準備し、次に配布メディアを作 成して、FTP を使用して配布します。中央サイトからの配布用に DVD を作成し、次にその DVD をイメージ・カタログに追加して、FTP を使用して配布することができます。あるいは、仮想イメ

このメディアには、セントラル・システムで作成されてターゲット・システムに配布されるすべて

ージを作成し、それらを DVD、CD-ROM またはテープに変換して、物理メディアを配布すること ができます。仮想イメージを中央サイトからの配布メディアとして使用する方法は、柔軟性を与 え、特に光ディスク・メディアの検証、不在インストール、ネットワーク内でのソフトウェアのア |

- <span id="page-13-0"></span>ップグレードに便利です。 イメージ・カタログを中央サイトからの配布用の配布メディアとして 使用する場合の要件の詳細については、『仮想光ディスク・ストレージの準備』を参照してくださ い。 | | |
	- テープ 高速のテープは、全システム・アップグレードに関連したソフトウェア、または論理区画のソフト ウェアを配布する上で最速の手段です。ただし、テープ用のハードウェアおよびメディアは、DVD のハードウェアとメディアよりも費用がかかります。
	- **DVD** DVD は高速テープよりも低速ですが、費用効果が高くなります。

#### **CD-ROM**

CD-ROM のみを中央サイトからの配布用の配布メディアとして使用することに関しての情報につ いては、『iSeries [ソフトウェアの配布での](http://www-1.ibm.com/servers/eserver/iseries/optical/cdrom/cddist.htm) CD-ROM の使用』を参照してください。

### 中央サイトからの配布のためのインストール用プロファイル

| IBM は、お客様がターゲット・システムに配布メディアをインストールする際に使用できる、4 種類のイ | ンストール用プロファイルを提供します。これらのブロファイルを、お客様特有のニーズに合うようにカス タマイズすることもできます。 |

インストール用プロファイルには、ユーザーがインストール・プロセス中に実行したい作業が入っていま す。インストール用プロファイルは、自動インストール・プロセスに多くの利点をもたらします。インスト ール用プロファイルの作成時に行う選択は、ターゲット・システムにのみ影響し、セントラル・システムに は影響しません。 IBM から提供されるプロファイルの中の 1 つを使用することもできるし、IBM から提 供されるプロファイルをユーザーのニーズに合うようにカスタマイズすることもできます。

### **IBM** のインストール用プロファイル

- l IBM から、ほとんどすべての状況に適合するインストール用ブロファイルが用意されています。以下に、
- | インストール用プロファイルを共通使用度の高い順にリストしています。ブロファイルの説明と、それぞれ | のプロファイルに関連した特別な考慮事項も記載されています。|

#### 現行リリースの置き換え **(QRPLRELLVL)**

全システムのアップグレードに関連するソフトウェアの配布には、このオプションを使用します。 システムは、メディアにあるのと同じバージョン、リリース、およびモディフィケーション・レベ ルのライセンス・プログラムを置換します。

#### 新規システムのインストール **(QINSNEWSYS)**

新規ターゲット・システムへの全システム・アップグレードに関連するソフトウェアの配布には、 このオプションを使用します。中央サイトからの配布によって、新規の iSeries サーバーをインス トールできます。あるいは、このオプションを使用して、論理区画のソフトウェアを配布すること もできます。ターゲット・システムには、事前にライセンス内部コードの現行レベルがインストー ルされている必要があります。

#### 現行リリースの **IBM** による置き換え **(QIBMRPLRLS)**

全システムのアップグレードに関連するソフトウェアの配布には、このオプションを使用します。 システムは、メディアにあるのと同じバージョン、リリース、およびモディフィケーション・レベ ルのライセンス・プログラムは置換しません。

#### **1** 次言語の変更 **(QCHGPRILNG)**

全システム・アップグレードに関連したソフトウェアまたは論理区画のソフトウェアの配布を予定 しており、さらに 1 次言語を変更したい場合は、現行リリースの置き換えプロファイルまたは現

<span id="page-14-0"></span>行リリースの IBM 置き換えプロファイルのいずれかを使用してください。ターゲット・システム の 1 次言語のみの変更を計画している場合は、『1 次言語の変更に関する考慮事項』を参照して ください。

## カスタマイズされた **IBM** インストール用プロファイル |

ユーザー独自のインストール用プロファイルを作成するか、または、IBM 提供のインストール用プロファ | イルをカスタマイズする場合は、GO LICPGM メニューのオプション 41 (インストール用プロファイルの | 処理) を選択してください。インストール用プロファイルに関する処理を行うには、QUSRSYS ライブラリ | ー内の QALPAUTO ファイルに対する \*CHANGE 権限が必要です。 |

## 配布メディアのインストールに自動インストールおよびインストール用プロファイルを使 用することの利点

ライセンス・プログラムおよびアプリケーション・プログラムが入っているメディアのインストールにイン | Ⅰ ストール用プロファイルを使用することには、以下の利点があります。

- | ターゲット・システムのオペレーターが行う作業は、配布メディアのマウント以外は減少するかまたは まったく必要なくなります。 |
- | ユーザーが、カスタマイズされたインストール用プロファイルを作成して、ターゲット・システムでの インストールを制御することができます。 |
- | インストールが失敗した後の再開が可能です (インストール・プロセスの、成功した部分をとばすことも できます)。 |
- | インストール時のメッセージの数が削減されるか、またはなくなります。
- | ユーザーが、インストールが成功した後、ユーザー定義のインストール・プログラムを使用してアプリ ケーションをインストールしたり、システムをさらにカスタマイズしたりすることができます。 |

インストール用プロファイルを使用すると、オペレーターが以下の作業を行う必要がなくなります。

- v オペレーティング・システムをインストールするためのオプションの選択
- オペレーティング・システムのインストールの確認
- v 言語機能の選択
- v 言語機能の確認
- インストール・オプションの選択
- v IPL オプションの選択

#### 関連概念

『ターゲット・システムへのインストール方法』

ターゲット・システムでの配布メディアのインストール方法は、自動インストールと手動インストール の 2 つです。どちらのインストール方法を選択するか判断するためには、以下の説明をお読みくださ | |

 $\mathcal{U}^{\lambda}$ |

### ターゲット・システムへのインストール方法

- | ターゲット・システムでの配布メディアのインストール方法は、自動インストールと手動インストールの 2
- つです。どちらのインストール方法を選択するか判断するためには、以下の説明をお読みください。 |

#### 自動インストール

自動インストールの場合、ターゲット・システムのオペレーターは、指示に従って配布メディアを マウントするだけです。この方法を選択すると、インストール用プロファイルとユーザー定義のイ ンストール・プログラムを使用することができるので、この方法は最も一般的に使用されていま す。

<span id="page-15-0"></span>インストール用プロファイルを使用して、ライセンス・プログラム、修正 (PTF)、およびアプリケ ーション・プログラムが含まれるメディアをインストールすることができます。インストール用プ ロファイルの使用により、ターゲット・システムのオペレーターが行う追加作業をなくすことがで きます。また、インストール・プロセスをカスタマイズすることもできます。

ユーザー定義のインストール・プログラムを作成することによって、お客様が作成したアプリケー ションを配布し、ターゲット・システムのオペレーターによる追加作業をなくすことが可能になり ます。

#### 手動インストール

ターゲット・システムにディスク・ストレージを追加する必要のある場合のみ、手動インストール を使用してください。

#### 関連概念

9 [ページの『配布メディアのインストールに自動インストールおよびインストール用プロファイルを使](#page-14-0) [用することの利点』](#page-14-0)

ライセンス・プログラムおよびアプリケーション・プログラムが入っているメディアのインストールに インストール用プロファイルを使用することには、以下の利点があります。 | |

#### 中央サイトからの配布のためのライセンス・プログラムの圧縮と解凍

配布メディアを作成する前に、オブジェクトの圧縮と解凍に関する以下の項目を考慮してください。 |

ライセンス・プログラムを圧縮すると、記憶スペースの節約などいくつかの利点があります。中央サイトか らの配布用の配布メディアを作成する際、使用頻度の高いライセンス・プログラムをすべて解凍状態のまま にしておくこともできます。あるいは、一部のライセンス・プログラムを圧縮状態で配布し、一部のプログ ラムを解凍状態で配布することもできます。

配布メディアを作成する前に、以下の項目を考慮してください。 |

- v IBM オブジェクトとユーザー作成オブジェクトの両方を圧縮することができます。 IBM プログラム・ オブジェクトは、制限状態でのみ圧縮することができます。オブジェクトを圧縮するには、オブジェク ト圧縮 (CPROBJ) 制御言語コマンドを使用します。
- v プログラム (\*PGM)、サービス・プログラム (\*SRVPGM)、およびモジュール (\*MODULE) は、それら が最初に使用されるときに、自動的かつ永続的に解凍されます。
- v 圧縮されたパネル (\*PNLGRP)、メニュー (\*MENU)、印刷装置ファイル (属性 PRTF を持つ \*FILE)、ま たは表示装置ファイル (属性 DSPF を持つ \*FILE) は、最初に使用されるときには、一時的に解凍され ます。そのような一時的に解凍されたオブジェクトは、同じ初期プログラム・ロード (IPL) で 5 回また は連続して 2 日使用されると、永続的に解凍されます。
- v 通常、圧縮されたオブジェクトに対する操作は、オブジェクトが解凍されている場合よりもわずかに多 くの時間がかかります。非常に大きな圧縮されたオブジェクトが解凍される場合、システムは、「操作 進行中につき、しばらくお待ちください」というメッセージを送ります。

IBM は、ターゲット・システムで使用されるディスク・スペースの量を減らすために、以下のアクション を取ることをお勧めします。同時に、これらのアクションは、頻繁に使用されるオブジェクトが必ず解凍さ れるようにします。

- v ターゲット・システムに送るすべてのものを圧縮する。
- v セントラル・システムで、ターゲット・システムと同じ方法でオブジェクトを使用する。パネル・グル ープ、メニュー、印刷装置ファイル、および表示装置ファイルについて、それを少なくとも 5 回行いま す。

<span id="page-16-0"></span>v プリマスターリング・メディアを作成する場合、 CD-ROM 上のファイルは複数のボリュームにわたっ て存在することはできません。保管されるファイルが CD-ROM に収まるように、オブジェクトを圧縮 する必要があります。

オブジェクトの圧縮と解凍の詳細については、『圧縮されたオブジェクトと記憶スペース』を参照してくだ さい。

### 中央サイトからの **1** 次および **2** 次言語ファイルの配布

中央サイトからの配布を使用して、1 次言語ファイルと 2 次言語ファイルを配布することができます。 |

#### **1** 次言語ファイル

1 次言語とは、情報の表示および印刷に使用されるデフォルトの言語としてシステムにインストールされる 言語のことです。 IBM ライセンス・プログラムの配布メディアには、1 次言語ファイルが入っています。 セントラル・システムで作成する配布メディアでは、ターゲット・システムで 1 次言語ファイルをインス トールできるように、1 次言語ファイルがコピーされます。

#### **2** 次言語ファイル

2 次言語ファイルの配布は、1 次言語ファイルの配布よりも複雑です。 2 次言語ファイルは、 16 [ページの](#page-21-0) 『チェックリスト: [中央サイト配布メディアの作成』で](#page-21-0)説明されているように配布メディアへ保管され、 22 [ページの『ターゲット・システムへのインストール作業』で](#page-27-0)説明されているようにユーザー定義のイン ストール・プログラムによってターゲット・システムへ復元されます。

#### 中央サイトからのプログラム一時修正 **(PTF)** の配布

| 中央サイトからの配布プロセスによって、修正をセントラル・システムに適用し、それらの修正をターゲッ Ⅰ ト・システムに配布することが可能です。 修正の適用は 1 回で済みます。

修正を、全システム・アップグレードまたは論理区画に関係するソフトウェアの一部として配布することが できます。中央サイトからの配布プロセスで、修正は以下のように配布されます。まず、修正をセントラ ル・システムに適用します。配布メディアが作成されるときに、修正は配布メディアに保管されて、配布さ れます。最後に、配布メディアがターゲット・システムにインストールされると、ライセンス内部コードの コピー A とコピー B が置き換えられ、ライセンス・プログラムがセントラル・システムの PTF レベル でインストールされます。

Ⅰ 中央サイトからの配布を使用して修正を配布することには、いくつかの利点があります。 その 1 つは、タ ーゲット・システムで、PTF のインストールに関する特別な指示が不要であることです。もう 1 つは、タ ーゲット・システムが、セントラル・システムと同じ PTF レベルおよびリリース・レベルになることで す。

## チェックリスト**:** 中央サイトからの配布の使用によるソフトウェアの配布の 準備

| セントラル・システムからソフトウェアを配布するには、このチェックリスト内のステップをすべて行って ください。 |

#### 始める前に

1. 6 [ページの『中央サイトからの配布の使用によるソフトウェアの配布作業の概要』に](#page-11-0)ついて理解しま す。ここには、GO LICPGM メニューのオプション 40 (配布メディアの作成) を使用して保管されたオ ブジェクトの概略を含む、中央サイト配布プロセスの概要が書かれています。

- <span id="page-17-0"></span>2. ターゲット・システムに、配布されるすべてのライセンス・プログラムを扱うのに十分な記憶スペース があることを検証します。十分な記憶スペースがあることを検証するために、『サーバーがアップグレ ードのためのディスク記憶域要件を満たしていることの確認』を参照します。
- | 3. セントラル・システムとターゲット・システム上のソフトウェアおよびハードウェアのリリースが、中 央サイトからの配布後に互換性のあるリリースとなることを検証します。『[IBM eServer™](http://www.redbooks.ibm.com/redpieces/abstracts/ga195486.html) i5 and |
- [iSeries System Handbook](http://www.redbooks.ibm.com/redpieces/abstracts/ga195486.html)』 を参照して、どの i5/OS のリリースが、どのモデルにインストール可 能かを判断します。 | |
	- 4. セントラル・システムとターゲット・システム上の i5/OS のリリースが、中央サイトからの配布後に互 換性のあるリリースとなることを検証します。『i5/OS リリースの相互運用性』を参照して、この検証 を行ってください。ネットワークに複数の iSeries サーバーが存在する場合、データの交換またはオブ ジェクトの保管および復元を行うためには、それらのサーバーが互換性のあるリリースでなくてはなり ません。
	- 5. IBM WebSphere® Host Publisher の配布計画は立てないでください。このプロダクトは、保管および復 元機能をサポートしないので、配布できません。 IBM WebSphere Host Publisher をターゲット・シス

テムにインストールするには、「[iSeries Access for Web](http://www.ibm.com/eserver/iseries/access/web/)」のサイト → を参照してください。

- 6. すべてのプログラム一時修正 (PTF) がセントラル・システムに適用されていることを確認します。中央 サイトからの配布プロセスにおける PTF の詳細については、 11 [ページの『中央サイトからのプログラ](#page-16-0) [ム一時修正](#page-16-0) (PTF) の配布』を参照してください。
- 7. セントラル・システムが安定していることを確認してください。安定度を確認するために、セントラ ル・システムを数週間テストすることもできます。

### セントラル・システムからのソフトウェア配布の準備

- 1. ターゲット・システムへのインストール方法を選択します。 9 [ページの『ターゲット・システムへのイ](#page-14-0) [ンストール方法』に](#page-14-0)説明されているように、自動インストールまたは手動インストールを選択します。
- 2. ステップ 1 で自動インストールの方法を選択した場合は、以下のインストール用プロファイルの 1 つ を選択あるいはカスタマイズします。
	- 現行リリースの置き換え (ORPLRELLVL)
	- 新規システムのインストール (QINSNEWSYS)
	- 現行リリースの IBM による置き換え (OIBMRPLRLS)
	- 1 次言語の変更 (QCHGPRILNG)

ユーザー自身のインストール用プロファイルを作成することもできます。詳細については、 8 [ページの](#page-13-0) [『中央サイトからの配布のためのインストール用プロファイル』を](#page-13-0)参照してください。

- 3. 配布メディアを選択します。 7 [ページの『中央サイトからの配布用の配布メディアのタイプ』で](#page-12-0)説明さ れているように、イメージ・カタログ、テープ、ディジタル・ビデオ・ディスク (DVD)、または CD-ROM を選択します。
- 4. i5/OS のライセンス管理を採用しているプロダクトのライセンス情報を準備します。 13 [ページの『中](#page-18-0) | [央サイトからの配布のためのソフトウェア・ライセンス情報の準備』を](#page-18-0)参照してください。 |
- | 5. ターゲット・システム用のインストール・プログラムを作成します。配布メディアに保管する予定の追 加ライブラリーとその他のオブジェクトは、自動的に復元されます。 14 [ページの『オプショナル](#page-19-0): タ [ーゲット・システム用のユーザー定義インストール・プログラムの作成』を](#page-19-0)参照してください。 | |
	- 6. ライセンス・プログラムの圧縮と解凍をお考えください。オブジェクト圧縮 (CPROBJ) コマンドを使用 して、ライセンス・プログラムを圧縮します。詳細については、 10 [ページの『中央サイトからの配布の](#page-15-0) [ためのライセンス・プログラムの圧縮と解凍』を](#page-15-0)参照してください。

<span id="page-18-0"></span>| 7. 配布メディアとしてイメージ・カタログを選択した場合は、 15 ページの『オブショナル: セントラル・ [システムを仮想イメージ用に準備する』に](#page-20-0)進みます。 |

### 終了する際に

- 1. お客様が選択した、ターゲット・システムへのインストール方法、インストール・プロファイル、およ び配布メディアをメモしておきます。
- 2. ライセンス情報の配布方針をメモしておき、ライセンス情報を配布する準備ができていることを確認し ます。
- 3. ユーザー定義プログラムが予想通り作動することを確認します。

次のトピック**:** このチェックリスト内の作業を完了した場合は、 16 [ページの『チェックリスト](#page-21-0): 中央サイ | Ⅰ 卜配布メディアの作成』に進みます。

### 中央サイトからの配布のためのソフトウェア・ライセンス情報の準備

| 以下の説明に従って、配布メディアおよび中央サイトからの配布を使用して、ライセンス・プログラムの | 『ソフトウェア・ライセンス情報』を配布します。

配布する必要のあるソフトウェア・ライセンス情報は、各プロダクトの使用限界情報です。各プロダクトを ターゲット・システムで使用できるようにするには、使用限界情報を配布する必要があります。キー付きプ ロダクトは、それぞれのターゲット・システムごとに固有のライセンス・キーを必要とするので、標準のプ ロダクトより注意を払う必要があります。

- ソフトウェア・ライセンス情報の配布の準備を行うには、以下の作業を実行します。 |
	- 1. 標準プロダクトのライセンス情報を準備します。 標準プロダクトのライセンス情報を配布するには、タ ーゲット・システムの『使用限界の設定』を行う必要があります。この作業を行った後、使用限界は自 動的に配布メディアに組み込まれます。
	- 2. キー付きプロダクトのライセンス・キーを準備します。
		- a. ライセンス・キーの追加 (ADDLICKEY) コマンドを実行して、すべてのターゲット・システムの全 ライセンス・キーをライセンス・キー・リポジトリーに追加します。ライセンス・キー・リポジトリ ーの詳細については、『ライセンス・キー情報の追加』を参照してください。
		- b. 以下のようにライセンス・キー情報の表示 (DSPLICKEY) コマンドを使用して、ライセンス・キ ー・ファイルを作成します。

DSPLICKEY PRDID(\*ALL) LICTRM(\*ALL) FEATURE(\*ALL) SERIAL(\*ALL) OUTPUT(\*LICKEYFILE) LICKEYFILE(QSYS/QALZALPKEY) LICKEYMBR(QALZALPKEY)

ライセンス・キー・ファイルは、QSYS ライブラリーで QALZALPKEY と呼ばれる必要がありま す。その他の名前を使用すると、ソフトウェアのアップグレード時にライセンス・キーのインストー ルに失敗します。

次のトピック**:** 『iSeries ナビゲーターまたは書類を使用したソフトウェア・ライセンス情報の配布』 |

### **iSeries** ナビゲーターまたは書類を使用したソフトウェア・ライセンス情報の配布

- Ⅰ ソフトウェア・ライセンス情報を配布するには、以下の作業を実行します。
- | · iSeries ナビゲーターを使用したライセンス・キーの配布
- iSeries ナビゲーターで使用できるマネージメント・セントラル配布機能を使用して、ライセンス・キー |
- を『パッケージングおよび送信』することができます。 |
- <span id="page-19-0"></span>• 書類によるライヤンス情報の配布
	- 1. ライセンス情報の配布の準備を行います。
		- a. 配布を計画しているそれぞれのプロダクトごとに、ライセンス証書を見つけます。
		- b. それぞれのライセンス証書のコピーをとります。
		- c. 各ターゲット・システムに、配布メディアと共に各ライセンス証書のコピーを送信します。
	- 2. ターゲット・システムに配布メディアをインストールした後、ターゲット・システムのライセンス情 報を更新します。
		- a. ライセンス情報の処理 (WRKLICINF) コマンドを使用して、ライセンス管理を使用するインスト ール済みのプロダクトおよび機能のリストを表示します。
		- b. F11 (使用法情報の表示) を押して、使用限界を表示します。プロダクトの使用限界は、更新され ていなければ、通常は 0 です。
		- c. オプション 5 (詳細の表示) を選択して、プロダクトの承諾タイプを確認します。承諾タイプが \*KEYED の場合は、次のステップに進みます。承諾タイプが \*WARNING または \*OPRACTION の場合、標準プロダクトの『使用限界の設定』を行って、次のステップに進みます。
		- d. ライセンス・キーを追加したいプロダクトの隣りのオプション列に、1 (ライセンス・キーの追加) を入力し、Enter キーを押します。
		- e. ソフトウェア提供者から受け取った情報と一致するようにプロンプトの内容を更新し、Enter キー を押します。

通常は、ライセンス・キーおよび使用限界フィールドを更新する必要があります。場合によって は、プロセッサー・グループ、満了日、および取引先データ・フィールドを更新することが必要 になります。新しく設定した使用限界が、「ライセンス情報の処理」画面に表示されます。

f. WRKLICINF コマンドによって表示されたそれぞれのプロダクトについて、上記のステップを繰り 返します。

次のトピック**:** 『オプショナル: ターゲット・システム用のユーザー定義インストール・プログラムの作 | 成』を続けて実行するか、またはチェックリストのステップ 6 (12 [ページ](#page-17-0)) に戻ります。 |

### オプショナル**:** ターゲット・システム用のユーザー定義インストール・プログラムの作成

| ユーザー定義のインストール・ブログラムは、作業を実行して、ターゲット・システムのオペレーターに適 | 切な指示を送ります。ユーザー定義のインストール・ブログラムにより、多数のインストール作業を自動的 | に実行し、カスタマー作成アブリケーションをターゲット・システムにインストールすることができます。

- | ユーザー定義のインストール・プログラムを作成するには、以下の作業を行います。
	- 1. オブジェクトをターゲット・システムに復元するための指示を、ユーザー・プログラムに組み込みま す。 ユーザー定義のインストール・プログラムに組み込むことができる指示のリストについては、 [22](#page-27-0) [ページの『ターゲット・システムへのインストール作業』を](#page-27-0)参照してください。すべての指示をプログ ラムに組み込むこともできるし、お客様の配布に適した指示のみを組み込むこともできます。
	- 2. QLPUSER という名前でプログラムを作成して、QGPL ライブラリーに保管します。 QGPL ライブラ リーに QLPUSER プログラムがすでに存在する場合、システムは、自動インストール時に、QGPL ラ イブラリーを復元する前にそのプログラムを削除します。これにより、配布メディアが追加の処理を制 御するようになります。
	- 3. ユーザー・プログラムを作成し終えたならば、以下の作業を行ってください。
		- a. ユーザー定義のインストール・プログラムをテストして、それが予期されたとおりに機能することを 確認します。
- <span id="page-20-0"></span>b. プログラムの 1 つのコピーを、セントラル・システムのユーザー・ライブラリーの 1 つに保持しま す。
- c. 固有の処理を必要とする複数のターゲット・システムがある場合は、それぞれのターゲット・システ ムごとに個別のプログラムを作成する必要があります。

#### 例**:** ユーザー定義のインストール・プログラム

次の制御言語 (CL) プログラムは、ユーザー定義のインストール・プログラムの例です。このプログラム | | は、ターゲット・システムのオペレーターに指示を送ります。さらにこのブログラムは、アブリケーション が入っているライブラリーを復元し、アプリケーションを開始するためのコマンドを QGPL ライブラリー | にコピーします。この例の中の &DEVICE パラメーターは、メディア装置の名前です。 &SUCCESS パラメー | | ターは、すべてのライセンス・ブログラムが正常にインストールされたかどうかを示すインディケーターと | して使用されます。

注**:** 次のコード例を使用して、 30 [ページの『コードに関する特記事項』の](#page-35-0)条件に同意してください。 |

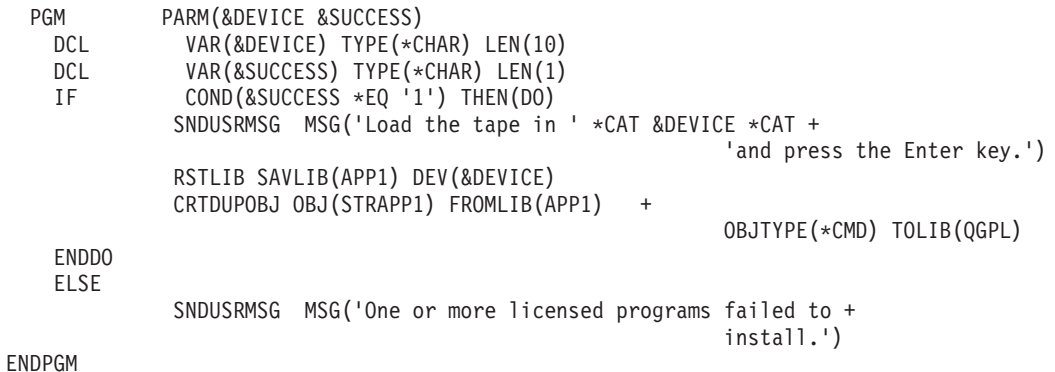

次のトピック**:** チェックリストの作業に進みます (ステップ 6 (12 [ページ](#page-17-0)))。 |

### オプショナル**:** セントラル・システムを仮想イメージ用に準備する

- セントラル・システムを仮想イメージ用に準備するには、以下の作業を行います。 |
	- 1. サーバーが十分なディスク・スペースをもっていることの確認

サーバーが、作成しようとしているすべての仮想イメージを収容するのに十分なディスク・スペースを もっていることを確認します。仮想イメージのディスク・スペース要件に関する情報については、『仮 想光ディスク記憶を準備する』にリストされているイメージ・カタログ要件を参照してください。

2. 仮想光ディスク装置の作成

CRTDEVOPT DEVD(*virtual-device-name*) RSRCNAME(\*VRT) ONLINE(\*YES) TEXT(*text-description*)

3. 仮想光ディスク装置のオンへの変更

VRYCFG CFGOBJ(*virtual-device-name*) CFGTYPE(\*DEV) STATUS(\*ON)

4. イメージ・カタログの作成

配布したいライセンス・プログラム用のイメージ・カタログを作成します。イメージ・カタログ作成 (CRTIMGCLG) コマンドは、イメージ・カタログを、光ディスク・イメージ・ファイルがロードされる ターゲット・ディレクトリーに関連付けます。CRTIMGCLG IMGCLG(*catalog-name*) DIR(*catalog-path*) CRTDIR(\*YES) TEXT(*image-catalog-name*)

5. イメージ・カタログ項目の追加

<span id="page-21-0"></span>48 MB から 16 GB のサイズの新規のイメージ・カタログ項目を追加します。最初のボリュームのサイ ズは 1489 MB 以上でなければなりません。オペレーティング・システム全体を保管するよう計画して いる場合には、4 GB のサイズの新規のイメージ・カタログ項目を追加します。イメージ・カタログを DVD へ複写するよう計画している場合には、書き込み用として計画している DVD メディアのサイズ に一致する仮想イメージ・サイズを選択します。

例えば、4.7 GB DVD に保管する場合は、次のコマンドを使用して適正なイメージ・サイズを作成しま す。

ADDIMGCLGE IMGCLG(*catalog-name*) FROMFILE(\*NEW) TOFILE(*file-name*) SIZE(\*DVD4700) TEXT(*text-description*)

650 MB 以上の CD-ROM メディアに保管する場合は、次のコマンドを使用して適正なイメージ・サイ ズを作成します。

ADDIMGCLGE IMGCLG(*catalog-name*) FROMFILE(\*NEW) TOFILE(*file-name*) SIZE(\*CD650) TEXT(*text-description*)

このステップを、必要なイメージの数だけ繰り返します。イメージを追加する順序は、イメージからイ ンストールしようとしているのと同じ順序でなければなりません。

6. イメージ・カタログのロード

このステップは、仮想光ディスク装置をイメージ・カタログに関連づけます。最大で 35 台までの仮想 光ディスク装置をアクティブにできます。

LODIMGCLG IMGCLG(*catalog-name*) DEV(*virtual-device-name*) OPTION(\*LOAD)

7. 新規ボリュームの初期化

INZOPT NEWVOL(MYSAVEVOL1) DEV(*virtual-device-name*) TEXT(*'volume text'*)

このステップを、初期化したい新規イメージの数だけ繰り返します。 WRKIMGCLGE (イメージ・カタ ログ項目の処理) コマンドを使用して、初期化するイメージを選択するか、または LODIMGCLGE (イ メージ・カタログ項目のロード/アンロード/マウント) コマンドを使用して、初期化する次のボリューム へ進みます。

LODIMGCLGE IMGCLG(MYCATALOG) IMGCLGIDX(index\_number) OPTION(\*MOUNT)

新規ボリュームの初期化が完了したならば、最初のエントリーをマウント状況にしておきます。

LODIMGCLGE IMGCLG(MYCATALOG) IMGCLGIDX(1) OPTION(\*MOUNT)

次のトピック**:** 13 [ページの『終了する際に』](#page-18-0)

## チェックリスト**:** 中央サイト配布メディアの作成

テープ、DVD、またはイメージ・カタログを配布メディアとして選択した場合には、このチェックリスト | | の各作業を行って配布メディアを作成します。|

CD-ROM を配布メディアとして選択した場合は、『CD-ROM による iSeries [ソフトウェアの配布』](http://www-1.ibm.com/servers/eserver/iseries/optical/cdrom/cddist.htm)を参照 して、CD-ROM を作成してください。

重要**:** 仮想磁気テープ装置のイメージ・カタログを使用して、ライセンス内部コードまたは i5/OS の保管 | 操作または復元操作を行うことはできません。 |

### 始める前に

- 1. 『2 次言語ファイル』の配布を予定している場合は、以下に示すことを知っている必要があります。
	- 2 次言語の『各国語バージョンの機能コード』
	- 27 ページの『2 次言語をサポートしないライヤンス・プログラム』
- | 2. 配布メディアとしてテーブまたは DVD を選択した場合には、中央サイトからの配布メディアの配布メ ディア・カバー・シートのコピーを印刷します。これは、配布メディアを作成する際に必要となりま す。 | |
	- 3. 専用のセントラル・システムがあることを確認します。
	- 4. \*SAVSYS および \*JOBCTL 特殊権限をもっていることを確認します。これらの権限をもっていない と、配布メディアを作成できません。
	- 5. \*JRNRCV オブジェクトが QSYS ライブラリーに入っていないことを確認します。
	- 6. セントラル・システムで、QALWOBJRST (オブジェクト復元可能) システム値を \*ALL に変更しま す。オブジェクト復元可能 (QALWOBJRST) システム値は、機密保護に関係する属性を持つオブジェク トが復元できるかどうかを指定します。

### 配布メディアの作成

1. セントラル・システム上のヒストリー・ログを名前変更または削除します。

- a. CHGMSGQ MSGQ(QHST) DLVRY(\*DFT) と入力して、すべてのメッセージ・ロギングをオフにします。
- b. DSPLOG QHST (ヒストリー・ログ表示) コマンドを入力して、すべてのメッセージがヒストリー・ロ グに書き込まれていることを確認します。ヒストリー・ログが表示された後、Enter キーを押しま す。
- c. すべてのヒストリー・ログを処理できるように、WRKOBJ QSYS/QHST\* \*FILE (オブジェクト処理およ び全ヒストリー・ログ表示) と入力します。 Enter キーを押します。
- d. それぞれのヒストリー・ログについて、名前変更または削除のオプションを使用します。ヒストリ ー・ログを QSYS から削除するか、あるいは名前変更して、ヒストリー・ログがターゲット・シス テムに配布されないようにする必要があります。
- 2. GO LICPGM メニューのオプション 40 (配布メディアの作成) を選択して、各作業を行います。
- | 注**:** 配布メディアとして光ディスク・イメージ・カタログを選択した場合は、処理中に照会メッセージ OPT149F が表示されることがあります。 (このステップでは、テープ・イメージ・カタログを使用 | することはできません。)このメッセージは、初期化されたボリュームがいっぱいであることを意味 |  $\mathbf{I}$ します。処理を継続するには、オプション A を選択して Enter を押します。オプション A を選択 | すると、新規ボリュームの作成、ロード、マウント、および初期設定が行われ、処理が継続されま | す。 |
	- 3. オプション 40 が完了した後、以下の作業を実行して配布メディアに 2 次言語ファイルを保管します。 QSYS29 *xx* ライブラリー名の中で、SAVLICPGM コマンドの言語パラメーター *xx* は 2 次言語の各国 語バージョンの機能コードを表します。
		- a. QSYS29*xx* ライブラリーを保管します。このライブラリーには、2 次言語ファイルが入っています。
		- b. それぞれのライセンス・プログラムごとに、言語パラメーターとオブジェクト・タイプ・パラメータ ーを指定して、それぞれのライセンス・プログラムを保管してください。 OBJTYPE のパラメータ ーは \*LNG でなくてはなりません。例: SAVLICPGM LICPGM(5722WDS) DEV(TAP01) LNG(29*xx*) OBJTYPE(\*LNG) ENDOPT(\*LEAVE)
	- 4. ライブラリー保管 (SAVLIB) コマンドを使用して、追加のユーザー・ライブラリーを配布メディアに保 管します。
- <span id="page-23-0"></span>5. 保管 (SAV) コマンドを使用して、ユーザー・ディレクトリーとその他のオブジェクトを配布メディア に保管します。
- 6. 最後の配布メディアの終わりにライセンス・キー・ファイルを保管します。
- | 7. 仮想イメージのライト・プロテクトを設定するには、『イメージ・カタログ項目のライト・ブロテクト を変更する』を参照してください。 |
	- 8. DVD メディアをイメージ・カタログに追加するには、『イメージ・カタログの使用によるソフトウェ アのアップグレードまたは置き換えの準備』を参照してください。
	- 9. 仮想イメージを DVD または CD-ROM に変換するには、『仮想イメージから実際のメディアを作成す る』を参照してください。

ユーザー・プロファイル (QFILEUPR) ファイルおよび装置構成 (QFILEIOC) ファイルは、IBM 提供のフ ァイル名のリストには表示されません。ただし、これらのファイルは、オプション 40 (配布メディアの作 成) を使用して作成する配布メディアには含まれています。

#### 終了する際に

- 1. メッセージ待ち行列変更 (CHGMSGQ) コマンドを入力して、QHST メッセージ待ち行列についての配 信パラメーターを前の (配布メディアを作成する前の) 値に設定します。これにより、すべてのメッセ ージ・ロギングが再びオンになります。
- 2. 『テープまたは DVD 配布メディアの複写と配布』
- 3. 19 ページの『オプショナル: [仮想イメージの物理メディアへの複写』](#page-24-0) |
	- 4. 19 ページの『オプショナル: DVD [メディアの仮想イメージへの複写』](#page-24-0)
	- 5. 20 [ページの『オプショナル](#page-25-0): 仮想イメージの配布』
- 次のトピック**:** このチェックリスト内の作業を完了したら、 21 [ページの『チェックリスト](#page-26-0): 中央サイトか | Ⅰ [らの配布メディアのターゲット・システムへのインストール』に](#page-26-0)進みます。

#### 関連資料

27 [ページの『中央サイトからの配布メディアのカバー・シート』](#page-32-0)

#### テープまたは **DVD** 配布メディアの複写と配布

テープまたは DVD 配布メディアを作成したので、メディアの内容の検証、メディアの複写、およびター | Ⅰ ゲット・システムへのメディアの配布を行う必要があります。

- テープまたは DVD 配布メディアを複写および配布するには、以下の手順を実行します。 |
	- 1. 内容を検証し、配布メディアのカバー・シートに記載されたライセンス・プログラムのリストを記録し ておいてください。
		- v テープを使用する場合には、DSPTAP DEV(TAP01) OUTPUT(\*PRINT) と入力します。
		- 光ディスクを使用する場合には、DSPOPT VOL(volume\_id) DEV(OPTxx) DATA(\*DIRATR) OUPUT(\*PRINT) PATH(\*ALL) と入力します。

配布メディアに保管されたファイルの完全なリストについては、 24 [ページの『中央サイトからの配布](#page-29-0) [メディアの内容』を](#page-29-0)参照してください。

- 2. メディアを複写します。それぞれのターゲット・システムごとに、コピーを 1 つ作成します。
	- v テープを複写するには、テープ複写 (DUPTAP) コマンドを使用します。
	- v DVD を複写するには、光ディスク複写 (DUPOPT) コマンドを使用します。
- 3. 配布メディアのカバー・シートのコピーを必要なだけ作成します。

<span id="page-24-0"></span>4. 配布メディアの各コピーに、カバー・シートを添付します。ターゲット・システムは、このカバー・シ ートを使用して、配布メディア上の特定のライセンス・プログラムを見つけます。

次のトピック**:** 21 ページの『チェックリスト: [中央サイトからの配布メディアのターゲット・システムへ](#page-26-0) | [のインストール』](#page-26-0) |

## オプショナル**:** 仮想イメージの物理メディアへの複写 |

セントラル・システムで仮想光ディスク・イメージを DVD メディアに複写するには、以下のステップを | 実行します。 |

| 1. イメージ・カタログが仮想装置にロードされていることを確認します。

2. 光ディスク複写 (DUPOPT) コマンドを使用して、仮想イメージを DVD に複写します。 |

注**:** 仮想光メディアを物理メディアに複写するには、物理メディアが仮想光メディアと同じタイプでな ければなりません。 \*CD-ROM タイプの仮想メディアは複写できません。  $\blacksquare$ |

| 仮想テープ・ボリュームを物理磁気テープ装置に複写する場合は、物理磁気テープ装置と互換性があるブロ ック・サイズを使用して仮想テープ・ボリュームを作成することを確認する必要があります。ご使用の磁気 | テープ装置がどのようなブロック・サイズをサポートするかが不確かである場合は、iSeries ナビゲーター | を使用して物理磁気テープ装置のプロパティーを表示することにより、サポートされるブロック・サイズの | 情報を表示することができます。 |

表 *1.* 仮想テープ・イメージの様式 |

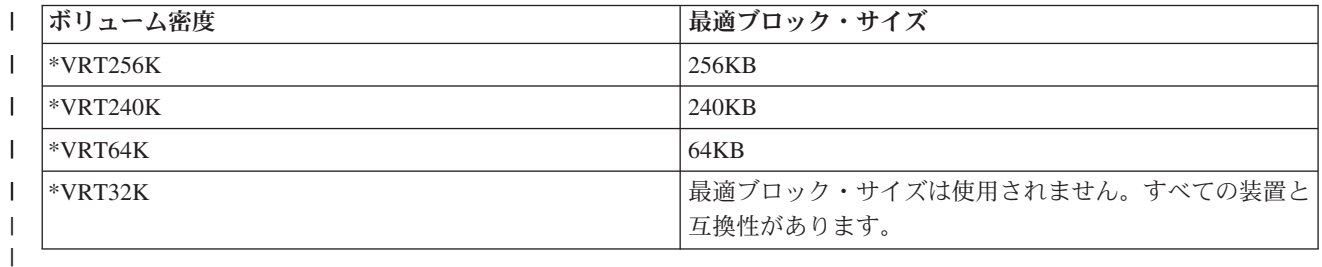

| セントラル・システムで仮想テープ・イメージをテープ・メディアに複写するには、以下のステップを実行 します。 |

| 1. イメージ・カタログが仮想装置にロードされていることを確認します。

 $-1$  2. テープ複写 (DUPTAP) コマンドを使用して、仮想イメージをテープに複写します。 |

次のトピック**:** 21 ページの『チェックリスト: [中央サイトからの配布メディアのターゲット・システムへ](#page-26-0) | [のインストール』](#page-26-0) |

### オプショナル**: DVD** メディアの仮想イメージへの複写

セントラル・システムで DVD メディアを複写するには、次のステップを実行します。 |

1. イメージ・カタログの作成

イメージ・カタログ作成 (CRTIMGCLG) コマンドは、イメージ・カタログを、光ディスク・イメー ジ・ファイルがロードされるターゲット・ディレクトリーに関連付けます。次のコマンドを入力してく ださい。

CRTIMGCLG IMGCLG(*catalog-name*) DIR(*catalog-path*) CRTDIR(\*YES) TEXT(*text-description*)

2. イメージ・カタログ項目の追加

<span id="page-25-0"></span>ご使用の物理メディアごとにイメージ・カタログ項目を追加します。このステップを、メディアのボリ ュームごとに繰り返します。イメージの追加は、イメージからインストールしようとしているのと同じ 順序で行います。リストの最初のメディアから開始し、すべてのメディアがロードされるまで継続しま す。

次のとおり入力して、OPTxx という名前の物理光ディスク装置からイメージ・カタログ項目をイメー ジ・カタログに追加します。

ADDIMGCLGE IMGCLG(*catalog-name*) FROMDEV(OPTxx) TOFILE(*file-name*) TEXT(*text-description*)

注**:** TOFILE パラメーターの名前を生成するには、\*GEN を指定します。メディアからテキスト記述を生 成するには、\*GEN を指定します。

これで、CRTIMGCLG コマンドで指定したカタログ・パスに仮想イメージが作成されます。

次のトピック**:** 『オプショナル: 仮想イメージの配布』

### オプショナル**:** 仮想イメージの配布

仮想イメージを配布するには、以下の作業を実行します。 |

1. イメージが正しい順序になっていることの検証 WRKIMGCLGE IMGCLG(*catalog-name*)

イメージをソートしたい場合には、PF7 を押して VFYIMGCLG コマンドを求めるプロンプトを出させ ます。タイプには \*UPGRADE を、ソート・フィールドには \*YES を入力します。サーバーはイメージを 正しい順序に配置します。デフォルトでは、最下位のインデックスのボリュームがマウントされます。 その他すべてのボリュームはロードされます。

- 2. 以下のいずれかの方法により、仮想イメージを配布します。
	- v **FTP** の使用による仮想イメージの配布
		- a. 『オブジェクトに署名するためのディジタル証明書』を使用して、配布を計画しているデータの 安全を考慮します。ターゲット・システムへ FTP で送るよう計画しているデータの安全確保が終 わったならば、このページへ戻り、イメージ・カタログおよび仮想イメージを FTP で送ります。
		- b. イメージ・ファイルが存在するリモート・システムとの FTP セッション FTP RMTSYS(*remote-system*) を開始します。
		- c. ファイル命名様式 NAMEFMT 1 を設定します。
		- d. リモート・ディレクトリー CD '*/directory-name*' を設定します。
		- e. ローカル・ディレクトリー LCD '*/directory-name*' を設定します。
		- f. BINARY コマンドを出して転送タイプ BINARY を設定します。
		- g. MGET (MGET \*) を出して、リモート・システムからイメージ・ファイルを入手します。
		- h. FTP セッションを終了します (QUIT)。
	- 物理メディアの使用によるイメージ・カタログおよび仮想イメージの配布

イメージ・カタログをテープに保管するには、次のコマンドを入力します。

SAVOBJ OBJ(*image-catalog-name*) LIB(QUSRSYS) OBJTYPE(\*IMGCLG) DEV(*device-name*)

イメージ・ファイルを保管するには、次のコマンドを入力します。(次の例では、ディレクトリー名は イメージ・カタログに関連した名前です。)

SAV DEV('/QSYS.LIB/*device-name*.DEVD') OBJ(('/*directory-name*'))

<span id="page-26-0"></span>次のトピック**:** 『チェックリスト: 中央サイトからの配布メディアのターゲット・システムへのインストー ル』

## チェックリスト**:** 中央サイトからの配布メディアのターゲット・システムへ のインストール

- | ターゲット・システムに配布メディアをインストールする手順は、次のとおりです。
	- 1. ターゲット・システムへの仮想イメージのインストールを計画している場合には、『オプショナル: 仮 想イメージ用にターゲット・システムを準備する』を行う必要があります。
	- 2. 以下の 『i5/OS および関連ソフトウェアのインストール、アップグレード、または削除』のトピックの 該当する情報で概略されているステップを使用して、配布メディアをターゲット・システムへインスト ールします。
		- 自動インストールの使用によるソフトウェアのアップグレードまたは置換
		- 手動インストールの使用によるソフトウェアのアップグレードまたは置換
	- 3. 22 [ページの『ターゲット・システムへのインストール作業』に](#page-27-0)説明されている作業で、ユーザー定義イ ンストール・プログラムの一部として実行していない作業をすべて実行します。

注**:** ソフトウェア契約をターゲット・システムで再度受諾する必要はありません。

### 終了する際に

- 1. ユーザー定義のインストール・プログラムを作成した場合は[、ユーザー定義のインストール・プログラ](#page-28-0) ム (QLPUSER) [が正常にロードされたことを検証します。](#page-28-0)
- 2. Infoprint® Designer for iSeries を配布した場合には[、統合ファイル・システムから](#page-28-0) 2 つのファイルを消 [去します。](#page-28-0)
- 3. 必要な場合は[、エレクトロニック支援データを変更します。](#page-28-0)

このチェックリストのステップを実行すると、中央サイトからの配布が完了します。

## オプショナル**:** 仮想イメージ用にターゲット・システムを準備する

- | ターゲット・システムを仮想イメージ用に準備するには、以下の作業を行います。|
	- 1. 仮想光ディスク装置の作成

CRTDEVOPT DEVD(*virtual-device-name*) RSRCNAME(\*VRT) ONLINE(\*YES) TEXT(*text-description*)

2. 仮想光ディスク装置のオンへの変更

VRYCFG CFGOBJ(*virtual-device-name*) CFGTYPE(\*DEV) STATUS(\*ON)

- 3. 仮想イメージを配布した方法に応じて、次の作業のいずれかを実行
	- v *FTP* を使用して仮想イメージをセントラル・システムから配布した場合は、以下の作業を実行しま す。これらの作業は、イメージはステップ 3a で Create Image Catalog コマンド上で指定したディレ クトリーにあることを想定しています。
		- a. イメージ・カタログの作成

CRTIMGCLG IMGCLG(*image-catalog-name*) DIR(*directory-name*) TEXT(*text-description*)

b. それぞれのイメージのイメージ・カタログ項目の追加

ADDIMGCLGE IMGCLG(*image-catalog-name*) FROMFILE(*image-file-name*) TOFILE(\*FROMFILE) IMGCLGIDX(\*AVAIL)

<span id="page-27-0"></span>注**:** システムがカタログ・エントリー用に新規の名前を生成しないようにするには、FROMFILE パラメーターに該当のファイルの正確な名前 (パスはなし) を指定します。

• イメージ・カタログおよびイメージ・ファイルを物理メディアに保管した場合は、ターゲット・シス テムで次のように入力してイメージ・カタログをテープから復元します。

RSTOBJ OBJ(*image-catalog-name*) SAVLIB(QUSRSYS) OBJTYPE(\*IMGCLG) DEV(*device name*)

ターゲット・システムで次のように入力して、ディレクトリーをテープから復元します。

RST DEV('/QSYS.LIB/*device-name*.DEVD') OBJ(('/*directory-name*'))

4. イメージ・カタログのロード

このステップは、仮想光ディスク装置をイメージ・カタログに関連づけます。同時には、1 つのイメー ジ・カタログだけを特定の仮想光ディスク装置に関連づけることができます。

LODIMGCLG IMGCLG(*catalog-name*) DEV(*virtual-device-name*) OPTION(\*LOAD)

5. イメージが正しい順序になっていることの検証

以下のコマンドのいずれかを入力します。

- v VFYIMGCLG IMGCLG(*catalog-name*) TYPE(\*UPGRADE) SORT(\*YES)
- v WRKIMGCLGE IMGCLG(*catalog-name*)

次に PF7 を押して VFYIMGCLG コマンドを求めるプロンプトを出させます。タイプには \*UPGRADE を、ソート・フィールドには \*YES を入力します。

サーバーはイメージを正しい順序に配置します。デフォルトでは、最下位のインデックスのボリュー ムがマウントされます。その他すべてのボリュームはロードされます。イメージの順序を調べるに は、イメージ・カタログ項目の処理 (WRKIMGCLGE) コマンドを使用します。

WRKIMGCLGEIMGCLG(*catalog-name*)

次のトピック**:** 『ターゲット・システムへのインストール作業』のステップを継続するか、あるいは [21](#page-26-0) ペ | | ージの『チェックリスト: [中央サイトからの配布メディアのターゲット・システムへのインストール』の](#page-26-0)最 終作業を実行します。 |

### ターゲット・システムへのインストール作業

| ユーザー定義のインストール・プログラムを作成しなかった場合、以下の、配布メディアに保管されたオブ Ⅰ ジェクトをターゲット・システムに復元する作業を行う必要があります。 |

これらの作業のすべてまたは一部を、ユーザー定義のインストール・プログラムに組み込むことができま す。配布メディアがターゲット・システムにインストールされた後に、インストール・プログラムが自動的 にこれらの作業を実行します。

ユーザー定義のインストール・プログラムを作成しなかった場合は、配布メディアをターゲット・システム にインストールした後に以下の作業を行ってください。ユーザー定義のインストール・プログラムを作成し た場合は、これらの作業をそのインストール・プログラムに組み込んでください。配布メディアに保管した オブジェクトのみを、保管されている順序と同じ順序で復元してください。

- v ユーザー・プロファイル復元 (RSTUSRPRF) コマンドによるユーザー・プロファイルの復元。
- v 構成の復元 (RSTCFG) コマンドによるシステム構成データの復元。

<span id="page-28-0"></span>注**:** システム構成データの復元が適切なのは、セントラル・システムとターゲット・システムが完全に同 じハードウェア構成をもっている場合のみです。

- v ライブラリー復元 (RSTLIB) コマンドによる、ユーザー・ライブラリーの復元。
- v 復元 (RST) コマンドによるファイル・システム・オブジェクトの復元。
- v i5/OS リリースとは別個に、IBM から配布される新規のライセンス・プログラムのインストール。
- 2 次言語ファイルの復元。以下の手順で行います。
	- 1. ライブラリー復元 (RSTLIB) コマンドを使用して、QSYS29*xx* ライブラリーをターゲット・システム に復元します。ここで、*xx* は、2 次言語の『各国語バージョンの機能コード』を表します。
	- 2. ライセンス・プログラム復元 (RSTLICPGM) コマンドを、LNG パラメーターに 29*xx* を、RSTOBJ パラメーターに \*LNG をそれぞれ指定して実行し、ターゲット・システムでライセンス・プログラ ムを復元します。例を示します。
		- RSTLICPGM LICPGM(5722WDS) DEV(TAP01) RSTOBJ(\*LNG) LNG(29xx) ENDOPT(\*LEAVE)
- v 制御言語 (CL) コマンドによるアプリケーションのインストール。
- v ライセンス・プログラム復元 (RSTLICPGM) コマンドを使用して、System Manager for iSeries ライセン ス・プログラムによってパッケージされたユーザー・プロダクトをインストールします。
- v ライセンス・キー情報の復元。以下の手順で行います。
	- 1. ライセンス・キー・ファイルを復元します。
	- 2. ライセンス・キーの追加 (ADDLICKEY) コマンドを実行して、ライセンス・キー・ファイルからす べての \*LOCAL ライセンスを追加します。
	- 3. ライセンス・キー・ファイルを削除します。

#### 次のトピック**:**

- v 配布メディアをターゲット・システムにインストールしたら、[『ターゲット・システムへの配布メディ](#page-26-0) [アのインストール』](#page-26-0)の作業を実行します。
- v ユーザー定義のインストール・プログラムを作成する計画がある場合は、 14 [ページの『オプショナル](#page-19-0): [ターゲット・システム用のユーザー定義インストール・プログラムの作成』に](#page-19-0)戻ってください。

### インストール後に行うオプショナル作業

| ターゲット・システムへの配布メディアのインストールが完了したならば、お客様の配布に該当する以下の 作業を、ターゲット・システムで実行してください。 |

#### 『ユーザー定義のインストール・プログラム **(QLPUSER)** が正常にロードされたことの検証』

- 1. GO LICPGM メニューのオプション 50 (メッセージ・ログの表示) を選択します。
- 2. 受け取ったメッセージが「ユーザーのインストール処理が完了した」であることを検証します。

#### **Infoprint Designer for iSeries** を配布した場合には、統合ファイル・システムから **2** つのファイルを消去 する

- v コマンド行で、RMVLNK '/QIBM/ProdData/AFPDesigner/session/IPDes' と入力します。
- v コマンド行で、RMVLNK '/QIBM/ProdData/AFPDesigner/session/IPIEd' と入力します。

#### エレクトロニック支援データの変更

1. 保守およびマーケティングに関する連絡先電話番号を変更します。

- v CALL QESPHONE と入力して、Enter を押します。
- v CALL QTIPHONE と入力して、Enter を押します。
- <span id="page-29-0"></span>2. 連絡先データベースの情報を変更して、ターゲット・システムの設置場所の個人および電話番号 (通話 用) を組み込みます。
	- a. 任意のコマンド行から、連絡先情報の処理 (WRKCNTINF) コマンドを入力します。
	- b. 「エレクトロニック支援の処理」画面で、オプション 2 (ローカル保守情報の処理) を選択します。

#### イメージ・カタログおよびイメージの削除によるスペースの解放

カタログおよびすべての光ディスク・イメージ (イメージ・ファイル) を削除するには、次のように入力し ます。

DLTIMGCLG IMGCLG(*mycatalog*) KEEP(\*NO)

## ソフトウェア・リファレンスの配布

| このトピックには、ソフトウェアの配布に関連するサポート参照情報を集めたものが記載されています。

## 中央サイトからの配布メディアの内容

| 配布メディアの内容の表には、配布メディアに保管されるファイルがリストされています。次の表を使用し て、すべてのファイルを配布メディアに正しく転送したことを確認してください。この表は、後に続く配布 | メディアの内容の表にリストされている総称ファイル名のキーです。 |

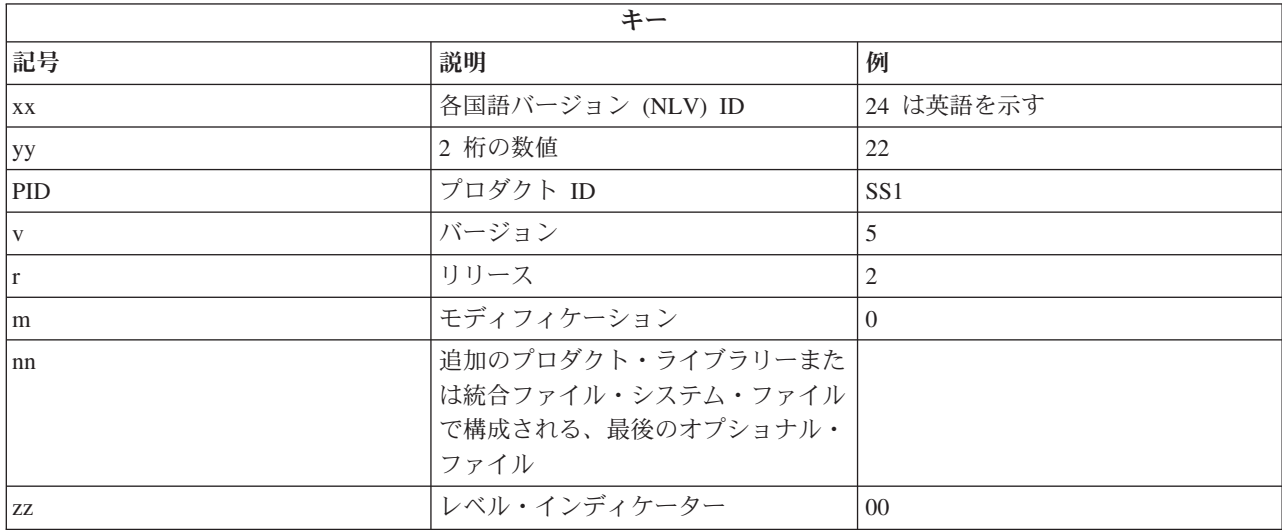

次の表には、ファイルが、配布メディアに保管されている順序でリストされています。この表を使用して、 | すべてのファイルを配布メディアに正しく転送したことを確認してください。 |

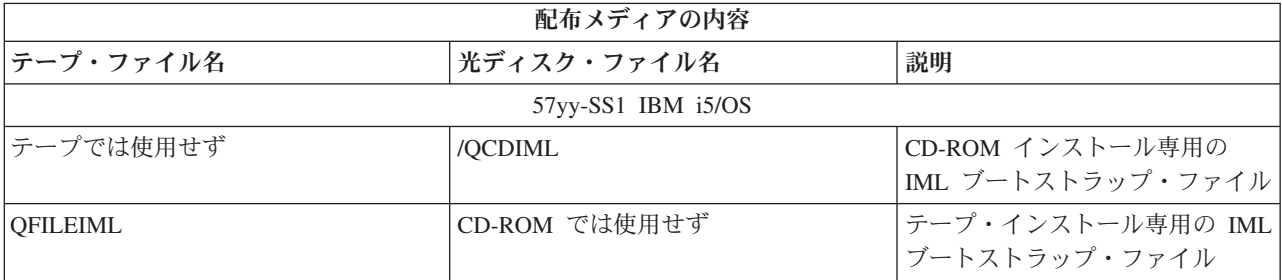

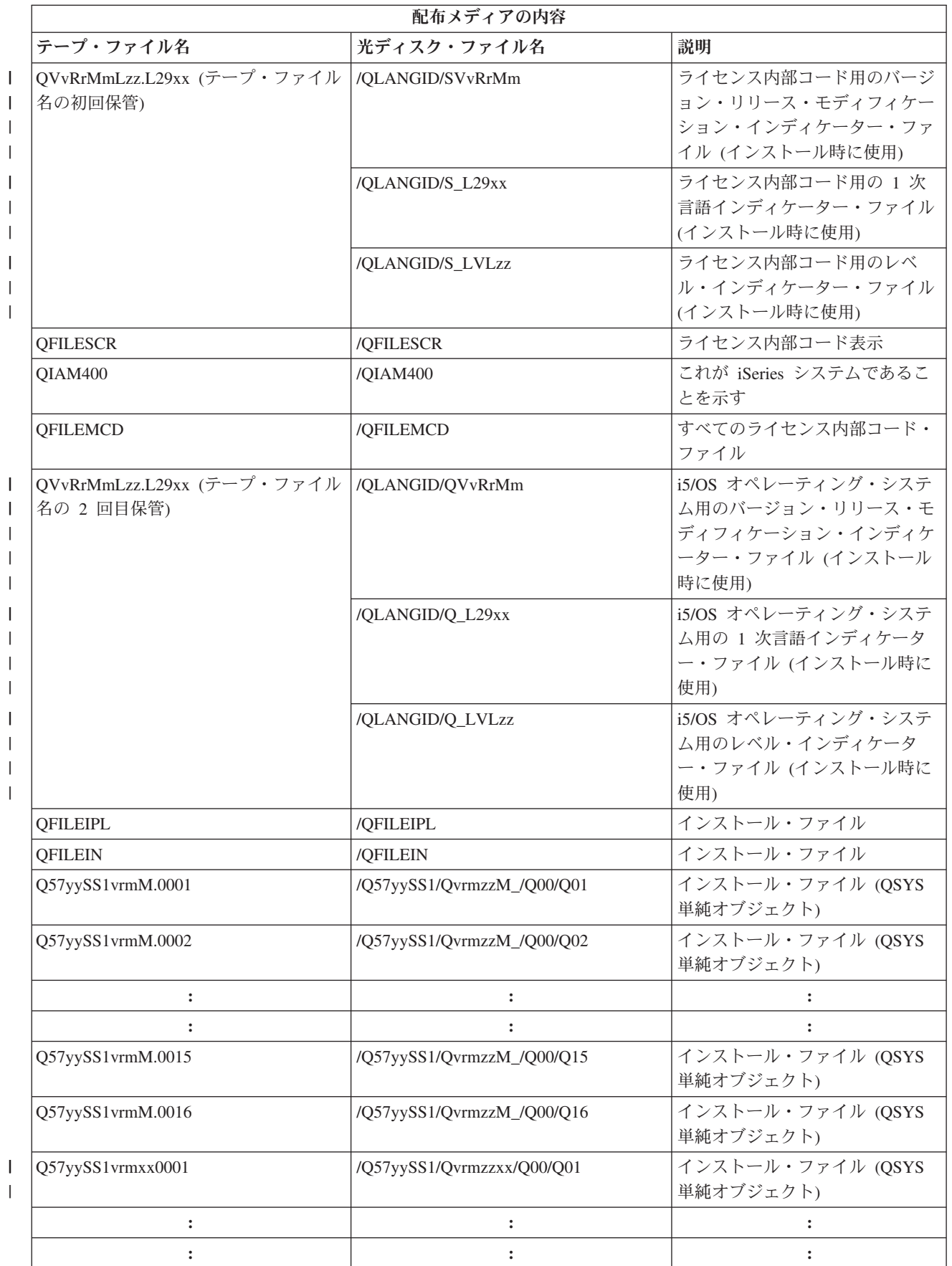

|

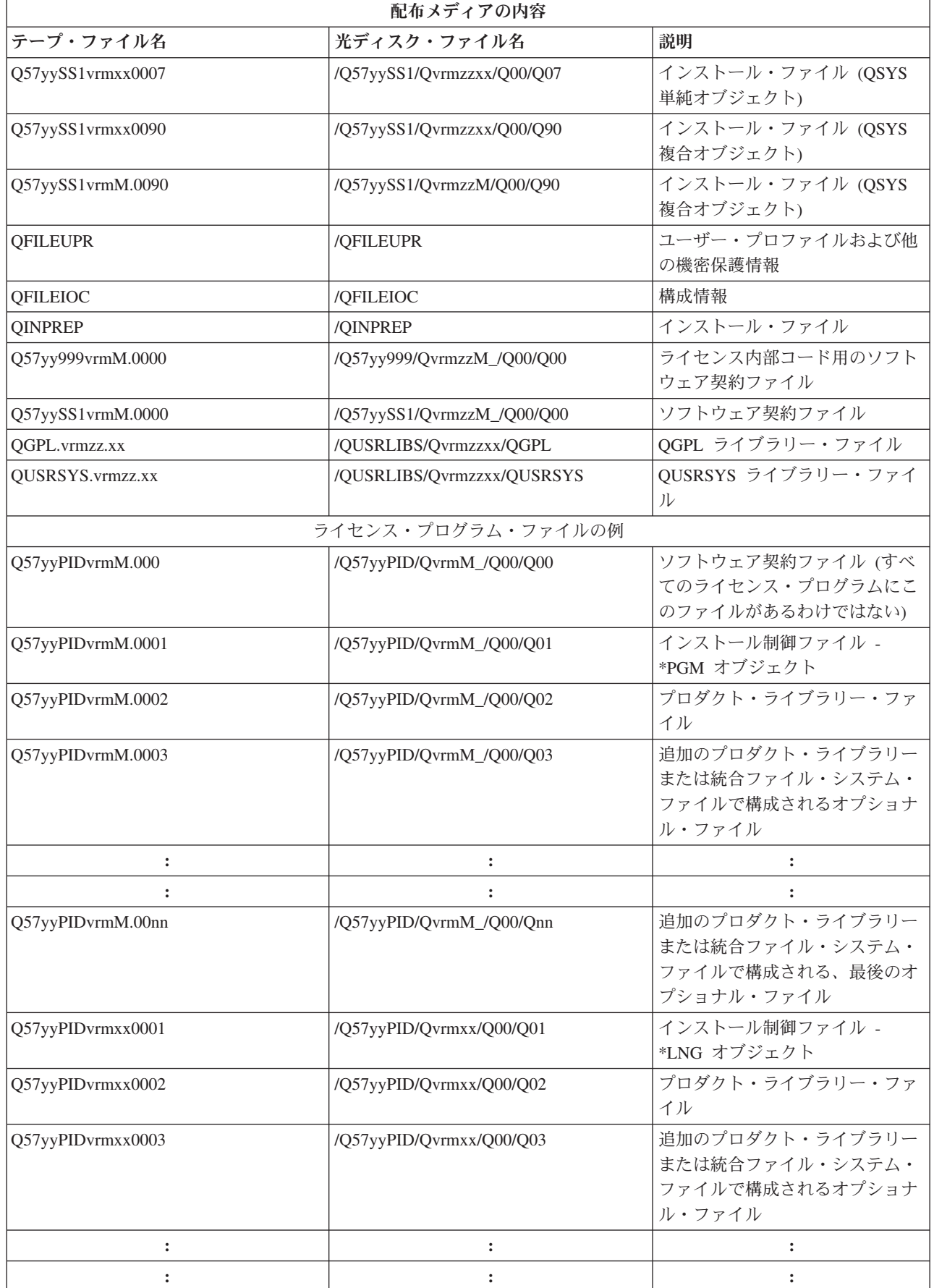

|  $\,$   $\,$  $\|$ 

 $\|$ 

<span id="page-32-0"></span>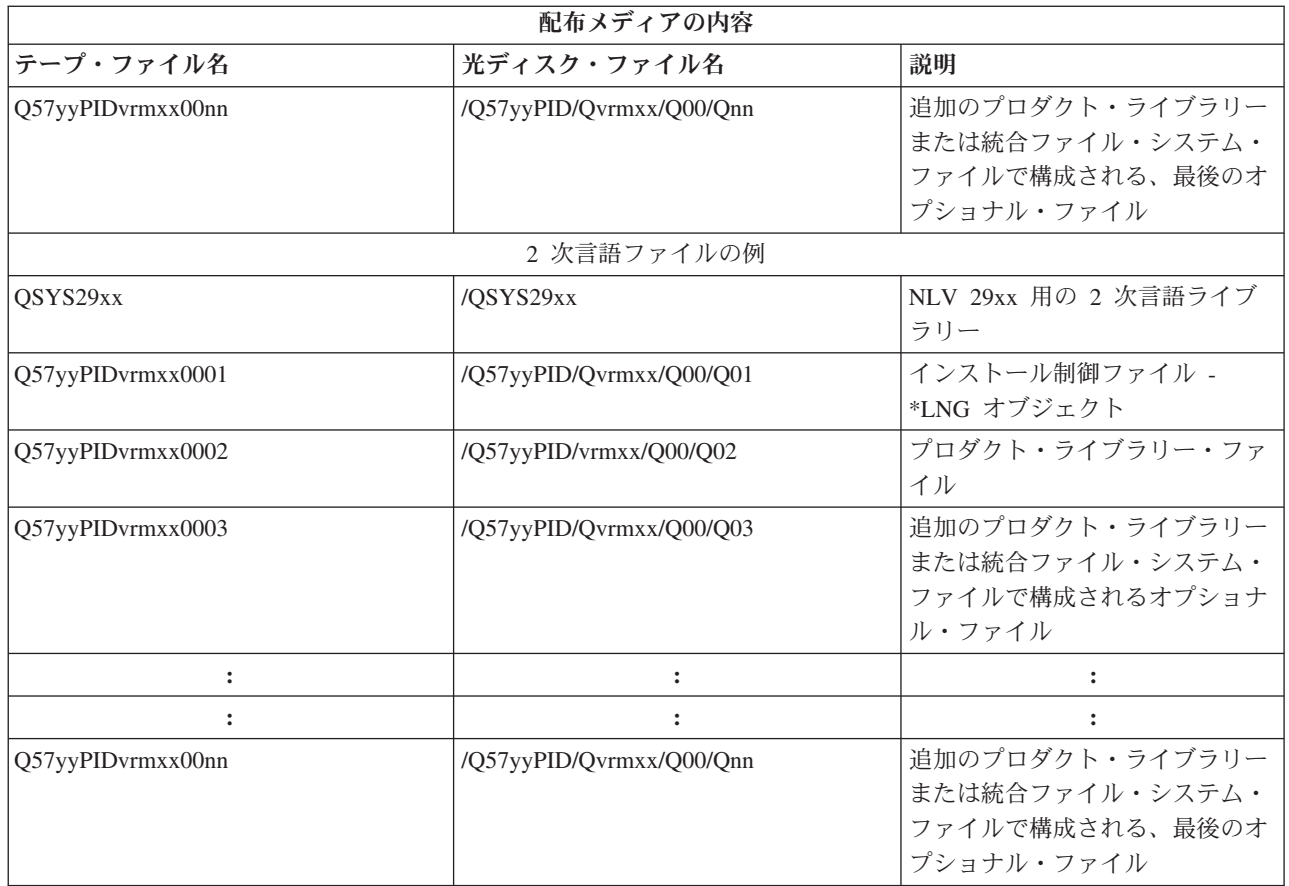

## **2** 次言語をサポートしないライセンス・プログラム

以下に挙げたライセンス・プログラムは、2 次言語をサポートしません。

- v 5722-SS1 オプション 6、7、8、9、13、18、21、26、27、36、37、38、39、41、42、および 43
- | 5722-JV1 オプション 3, 4, 5, 6, および 7
	- 5769-FNT オプション 1 から 15
	- v 5769-FN1 オプション 1 から 5
	- 5722-RD1 オプション 5、11、および 12
	- 5722-WDS オプション 35、45、55、および 60
	- 5722-BR1 オプション 1 および 2
	- 5722-XW1 オプション 1
	- v 5722-IP1 オプション 1
	- $\cdot$  5733-VE1 BASE

## 中央サイトからの配布メディアのカバー・シート

中央サイト ID

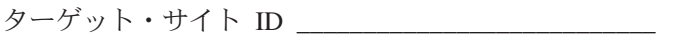

バージョン \_\_\_\_\_\_ リリース \_\_\_\_\_ モディフィケーション・レベル \_\_\_\_\_

<span id="page-33-0"></span>メディアの内容:

IBM ライセンス内部コード

IBM i5/OS オペレーティング・システム |

特別な指示:

このフォームは、必要に応じてコピーすることができます。

#### 関連資料

|

16 ページの『チェックリスト: [中央サイト配布メディアの作成』](#page-21-0)

\_\_\_\_\_\_\_\_\_\_\_\_\_\_\_\_\_\_\_\_\_\_\_\_\_\_\_\_\_\_\_\_\_\_\_\_\_\_\_\_\_\_\_\_\_\_\_\_\_\_\_\_\_\_\_\_\_\_\_\_\_\_\_\_\_\_\_\_\_

\_\_\_\_\_\_\_\_\_\_\_\_\_\_\_\_\_\_\_\_\_\_\_\_\_\_\_\_\_\_\_\_\_\_\_\_\_\_\_\_\_\_\_\_\_\_\_\_\_\_\_\_\_\_\_\_\_\_\_\_\_\_\_\_\_\_\_\_\_

\_\_\_\_\_\_\_\_\_\_\_\_\_\_\_\_\_\_\_\_\_\_\_\_\_\_\_\_\_\_\_\_\_\_\_\_\_\_\_\_\_\_\_\_\_\_\_\_\_\_\_\_\_\_\_\_\_\_\_\_\_\_\_\_\_\_\_\_\_

\_\_\_\_\_\_\_\_\_\_\_\_\_\_\_\_\_\_\_\_\_\_\_\_\_\_\_\_\_\_\_\_\_\_\_\_\_\_\_\_\_\_\_\_\_\_\_\_\_\_\_\_\_\_\_\_\_\_\_\_\_\_\_\_\_\_\_\_\_

\_\_\_\_\_\_\_\_\_\_\_\_\_\_\_\_\_\_\_\_\_\_\_\_\_\_\_\_\_\_\_\_\_\_\_\_\_\_\_\_\_\_\_\_\_\_\_\_\_\_\_\_\_\_\_\_\_\_\_\_\_\_\_\_\_\_\_\_\_

\_\_\_\_\_\_\_\_\_\_\_\_\_\_\_\_\_\_\_\_\_\_\_\_\_\_\_\_\_\_\_\_\_\_\_\_\_\_\_\_\_\_\_\_\_\_\_\_\_\_\_\_\_\_\_\_\_\_\_\_\_\_\_\_\_\_\_\_\_

- テープ、DVD、またはイメージ・カタログを配布メディアとして選択した場合には、このチェックリス  $\mathbf{L}$
- トの各作業を行って配布メディアを作成します。 |

## ソフトウェア配布のトラブルシューティング

ソフトウェアの配布について問題がある場合にとるべき方法を理解するために、ここに記載する情報を使用 | してください。 |

## ユーザー定義のインストール **(QLPUSER)** プログラムのインストールに関するトラブル シューティング

配布メディアをインストールした後に、ターゲット・システムが「ユーザー・インストール処理が完了しま した (User installation processing completed)」というメッセージを受け取らなかった場合には、 QLPUSER プログラムのインストールに問題が起こった可能性があります。

#### v メッセージ **CPI3D8B:** ユーザー・インストール処理の失敗

<span id="page-34-0"></span>ターゲット・システムが「ユーザー・インストール処理の失敗 (User installation processing failed)」というメッセージを受け取った場合、それはシステムが QGPL ライブラリーの中の QLPUSER プログラムを実行して、その結果 1 つまたは複数のエラーが起こったことを示しています。

• メッセージ表示なし

メッセージが表示されなければ、それは次のいずれかの状況が起こったことを意味します。

- 配布メディア上の QGPL ライブラリーに QLPUSER プログラムが存在しなかった。
- QLPUSER プログラムを呼び出すことができないという状態で、IBM 提供のプロダクトのインストー ルが失敗した。
- QGPL または QUSRSYS が正常にインストールされなかった。この 2 つのライブラリーのどちらか がターゲット・システムに正常にインストールされなかった場合には、QLPUSER プログラムは呼び 出されていません。

## ソフトウェアの配布のトピックに関する関連情報

 $\blacksquare$  このトピックには、ソフトウェアの配布のトピックに関連した製品の資料および IBM Redbooks™ (PDF 形 式)、Web サイト、ならびに Information Center のトピックが記載されています。 PDF はすべて表示した | り印刷することができます。 |

- 24 [ページの『中央サイトからの配布メディアの内容』](#page-29-0)
- 27 ページの『2 [次言語をサポートしないライセンス・プログラム』](#page-32-0)
- 27 [ページの『中央サイトからの配布メディアのカバー・シート』](#page-32-0)

### **IBM Redbooks**

- **IBM** eServer i5 and iSeries System Handbook
- 「[Managing OS/400 with Operations Navigator V5R1 Volume 4: Packages and Products](http://www.redbooks.ibm.com/redpieces/abstracts/sg246564.html)」

### **Web** サイト

「[Using CD-ROM in Distributing iSeries Software](http://www-1.ibm.com/servers/eserver/iseries/optical/cdrom/cddist.htm)」

### その他の情報

- v 「i5/OS および関連ソフトウェアのインストール、アップグレードおよび削除」
- v 「圧縮オブジェクトとストレージ・スペース」
- 「i5/OS および関連ソフトウェアのインストール」
- 「仮想光ディスク記憶」

### **PDF** ファイルの保管

表示用または印刷用の PDF ファイルをワークステーションに保管するには、次のようにします。

- 1. ブラウザーで、PDF を右マウス・ボタンでクリックする (上記のリンクを右マウス・ボタンでクリック する)。
- 2. PDF をローカルに保管するオプションをクリックする。 |
	- 3. PDF を保管する先のディレクトリーを指定する。
	- 4. 「保存 **(S)**」をクリックする。

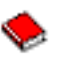

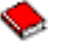

### <span id="page-35-0"></span>**Adobe Reader** のダウンロード

これらの PDF を表示または印刷するには、システムに Adobe Reader がインストールされていることが必 |

要です。[Adobe Web](http://www.adobe.com/products/acrobat/readstep.html) サイト (www.adobe.com/products/acrobat/readstep.html) から無償コピーをダウンロ | ードすることができます。 |

## コードに関する特記事項

IBM は、お客様に、すべてのプログラム・コードのサンプルを使用することができる非独占的な著作使用 権を許諾します。お客様は、このサンプル・コードから、お客様独自の特別のニーズに合わせた類似のプロ グラムを作成することができます。

強行法規で除外を禁止されている場合を除き、IBM、そのプログラム開発者、および供給者は「プログラ | Ⅰ ム」および「ブログラム」に対する技術的サポートがある場合にはその技術的サポートについて、商品性の 保証、特定目的適合性の保証および法律上の瑕疵担保責任を含むすべての明示もしくは黙示の保証責任を負 | わないものとします。 |

l IBM、そのプログラム開発者、または供給者は、いかなる場合においてもその予見の有無を問わず、以下に 対する責任を負いません。 |

- 1. データの喪失、または損傷 |
- 2. 直接損害、特別損害、付随的損害、間接損害、または経済上の結果的損害 |
- | 3. 逸失した利益、ビジネス上の収益、あるいは節約すべかりし費用

国または地域によっては、法律の強行規定により、上記の責任の制限の一部または全部が適用されない場合 | があります。 |

## <span id="page-36-0"></span>付録**.** 特記事項

本書は米国 IBM が提供する製品およびサービスについて作成したものです。

本書に記載の製品、サービス、または機能が日本においては提供されていない場合があります。日本で利用 可能な製品、サービス、および機能については、日本 IBM の営業担当員にお尋ねください。本書で IBM 製品、プログラム、またはサービスに言及していても、その IBM 製品、プログラム、またはサービスのみ が使用可能であることを意味するものではありません。これらに代えて、IBM の知的所有権を侵害するこ とのない、機能的に同等の製品、プログラム、またはサービスを使用することができます。ただし、IBM 以外の製品とプログラムの操作またはサービスの評価および検証は、お客様の責任で行っていただきます。

IBM は、本書に記載されている内容に関して特許権 (特許出願中のものを含む) を保有している場合があ ります。本書の提供は、お客様にこれらの特許権について実施権を許諾することを意味するものではありま せん。実施権についてのお問い合わせは、書面にて下記宛先にお送りください。

〒106-0032 東京都港区六本木 3-2-31 IBM World Trade Asia Corporation Licensing

以下の保証は、国または地域の法律に沿わない場合は、適用されません。 IBM およびその直接または間接 の子会社は、本書を特定物として現存するままの状態で提供し、商品性の保証、特定目的適合性の保証およ び法律上の瑕疵担保責任を含むすべての明示もしくは黙示の保証責任を負わないものとします。国または地 域によっては、法律の強行規定により、保証責任の制限が禁じられる場合、強行規定の制限を受けるものと します。

この情報には、技術的に不適切な記述や誤植を含む場合があります。本書は定期的に見直され、必要な変更 は本書の次版に組み込まれます。 IBM は予告なしに、随時、この文書に記載されている製品またはプログ ラムに対して、改良または変更を行うことがあります。

本書において IBM 以外の Web サイトに言及している場合がありますが、便宜のため記載しただけであ り、決してそれらの Web サイトを推奨するものではありません。それらの Web サイトにある資料は、こ の IBM 製品の資料の一部ではありません。それらの Web サイトは、お客様の責任でご使用ください。

IBM は、お客様が提供するいかなる情報も、お客様に対してなんら義務も負うことのない、自ら適切と信 ずる方法で、使用もしくは配布することができるものとします。

本プログラムのライセンス保持者で、(i) 独自に作成したプログラムとその他のプログラム(本プログラム を含む)との間での情報交換、および (ii) 交換された情報の相互利用を可能にすることを目的として、本 プログラムに関する情報を必要とする方は、下記に連絡してください。

IBM Corporation Software Interoperability Coordinator, Department YBWA 3605 Highway 52 N Rochester, MN 55901 U.S.A.

本プログラムに関する上記の情報は、適切な使用条件の下で使用することができますが、有償の場合もあり ます。

<span id="page-37-0"></span>本書で説明されているライセンス・プログラムまたはその他のライセンス資料は、IBM 所定のプログラム | 契約の契約条項、IBM プログラムのご使用条件、IBM 機械コードのご使用条件、またはそれと同等の条項 | に基づいて、 IBM より提供されます。 |

この文書に含まれるいかなるパフォーマンス・データも、管理環境下で決定されたものです。そのため、他 の操作環境で得られた結果は、異なる可能性があります。一部の測定が、開発レベルのシステムで行われた 可能性がありますが、その測定値が、一般に利用可能なシステムのものと同じである保証はありません。さ らに、一部の測定値が、推定値である可能性があります。実際の結果は、異なる可能性があります。お客様 は、お客様の特定の環境に適したデータを確かめる必要があります。

IBM 以外の製品に関する情報は、その製品の供給者、出版物、もしくはその他の公に利用可能なソースか ら入手したものです。IBM は、それらの製品のテストは行っておりません。したがって、他社製品に関す る実行性、互換性、またはその他の要求については確証できません。 IBM 以外の製品の性能に関する質問 は、それらの製品の供給者にお願いします。

IBM の将来の方向または意向に関する記述については、予告なしに変更または撤回される場合があり、単 に目標を示しているものです。

本書には、日常の業務処理で用いられるデータや報告書の例が含まれています。より具体性を与えるため に、それらの例には、個人、企業、ブランド、あるいは製品などの名前が含まれている場合があります。こ れらの名称はすべて架空のものであり、名称や住所が類似する企業が実在しているとしても、それは偶然に すぎません。

#### 著作権使用許諾:

本書には、様々なオペレーティング・プラットフォームでのプログラミング手法を例示するサンプル・アプ リケーション・プログラムがソース言語で掲載されています。お客様は、サンプル・プログラムが書かれて いるオペレーティング・プラットフォームのアプリケーション・プログラミング・インターフェースに準拠 したアプリケーション・プログラムの開発、使用、販売、配布を目的として、いかなる形式においても、 IBM に対価を支払うことなくこれを複製し、改変し、配布することができます。このサンプル・プログラ ムは、あらゆる条件下における完全なテストを経ていません。従って IBM は、これらのサンプル・プログ ラムについて信頼性、利便性もしくは機能性があることをほのめかしたり、保証することはできません。

それぞれの複製物、サンプル・プログラムのいかなる部分、またはすべての派生的創作物にも、次のよう に、著作権表示を入れていただく必要があります。

© (お客様の会社名) (西暦年). このコードの一部は、IBM Corp. のサンプル・プログラムから取られていま す。 © Copyright IBM Corp. \_年を入れる\_. All rights reserved.

この情報をソフトコピーでご覧になっている場合は、写真やカラーの図表は表示されない場合があります。

## プログラミング・インターフェース情報

本書には、プログラムを作成するユーザーが IBM i5/OS のサービスを使用するためのプログラミング・イ | ンターフェースが記述されています。 |

### 商標

以下は、IBM Corporation の商標です。

- <span id="page-38-0"></span>l e (ロゴ)server
- eServer |
- |  $i5/OS$
- IBM |
- | Infoprint
- iSeries |
- OS/400 |
- Redbooks |
- WebSphere |

他の会社名、製品名およびサービス名などはそれぞれ各社の商標です。

## 使用条件

これらの資料は、以下の条件に同意していただける場合に限りご使用いただけます。

個人使用**:** これらの資料は、すべての著作権表示その他の所有権表示をしていただくことを条件に、非商業 的な個人による使用目的に限り複製することができます。ただし、IBM の明示的な承諾をえずに、これら の資料またはその一部について、二次的著作物を作成したり、配布 (頒布、送信を含む) または表示 (上映 を含む) することはできません。

商業的使用**:** これらの資料は、すべての著作権表示その他の所有権表示をしていただくことを条件に、お客 様の企業内に限り、複製、配布、および表示することができます。ただし、IBM の明示的な承諾をえずに これらの資料の二次的著作物を作成したり、お客様の企業外で資料またはその一部を複製、配布、または表 示することはできません。

ここで明示的に許可されているもの以外に、資料や資料内に含まれる情報、データ、ソフトウェア、または その他の知的所有権に対するいかなる許可、ライセンス、または権利を明示的にも黙示的にも付与するもの ではありません。

資料の使用が IBM の利益を損なうと判断された場合や、上記の条件が適切に守られていないと判断された 場合、IBM はいつでも自らの判断により、ここで与えた許可を撤回できるものとさせていただきます。

お客様がこの情報をダウンロード、輸出、または再輸出する際には、米国のすべての輸出入関連法規を含 む、すべての関連法規を遵守するものとします。

IBM は、これらの資料の内容についていかなる保証もしません。これらの資料は、特定物として現存する ままの状態で提供され、商品性の保証、第三者の権利の不侵害の保証、特定目的適合性の保証および法律上 の瑕疵担保責任を含むすべての明示もしくは黙示の保証責任なしで提供されます。

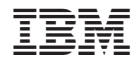

Printed in Japan